Документ подписан простой электронной подписью Информация о владельце: ФИО: Усынин Максим Валерьевич Должность: Ректор

Дата подписания: 27.07.2023 14:59:38<br>Уникальный МАФФТИОФКООРАЗОВАТЕЛЬНОЕ УЧРЕЖДЕНИЕ ВЫСШЕГО Образования «Международный Институт Дизайна и Сервиса» f498e59e83f65dd7c3ce7bb8a25cbbabb33ebc58(ЧОУВО МИДиС) Уникальный программ**ный слюч** 

Кафедра экономики и управления

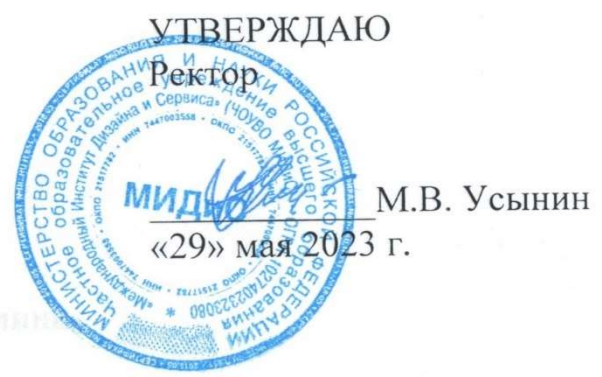

ФОНД

# ОЦЕНОЧНЫХ СРЕДСТВ ДЛЯ ПРОВЕДЕНИЯ ТЕКУЩЕГО КОНТРОЛЯ УСПЕВАЕМОСТИ И ПРОМЕЖУТОЧНОЙ АТТЕСТАЦИИ ОБУЧАЮЩИХСЯ ПО ДИСЦИПЛИНЕ

# ИНФОРМАЦИОННЫЕ ТЕХНОЛОГИИ В ПРОФЕССИОНАЛЬНОЙ ДЕЯТЕЛЬНОСИ

Направление подготовки: 38.03.01 Экономика Профиль подготовки: Экономика организации Квалификация выпускника: Бакалавр Год набора - 2022

Автор-составитель: Романова С.Е.

### СОДЕРЖАНИЕ

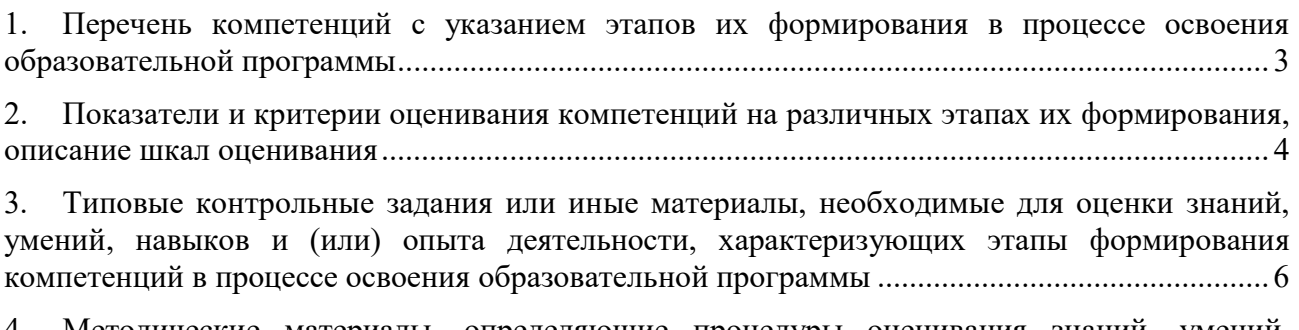

4. Методические материалы, определяющие процедуры оценивания знаний, умений, навыков и (или) опыта деятельности, характеризующих этапы формирования компетенций в процессе освоения образовательной программы .......................................................................... 37

### 1. ПЕРЕЧЕНЬ КОМПЕТЕНЦИЙ С УКАЗАНИЕМ ЭТАПОВ ИХ ФОРМИРОВАНИЯ В ПРОЦЕССЕ ОСВОЕНИЯ ОБРАЗОВАТЕЛЬНОЙ ПРОГРАММЫ

Процесс изучения дисциплины «Информационные технологии в профессиональной деятельности» направлен на формирование следующих компетенций:

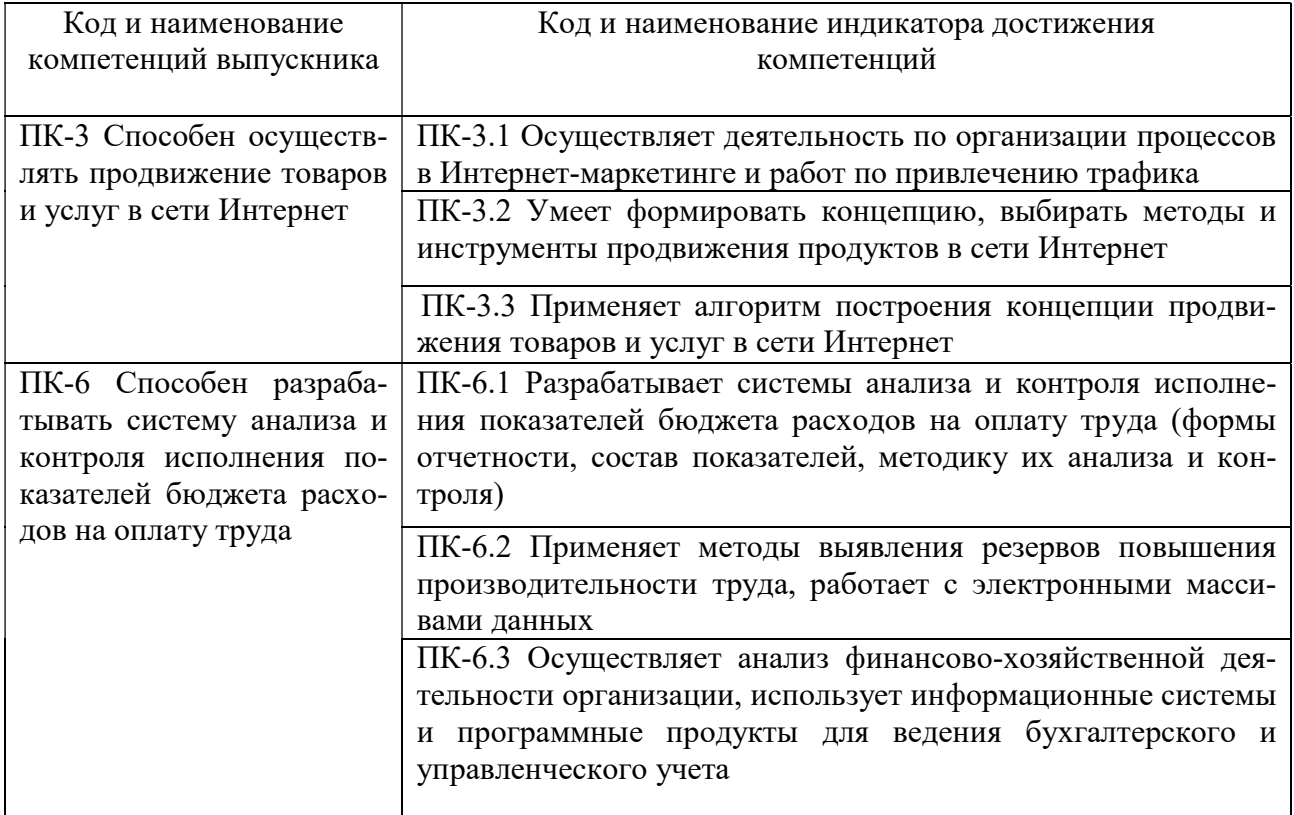

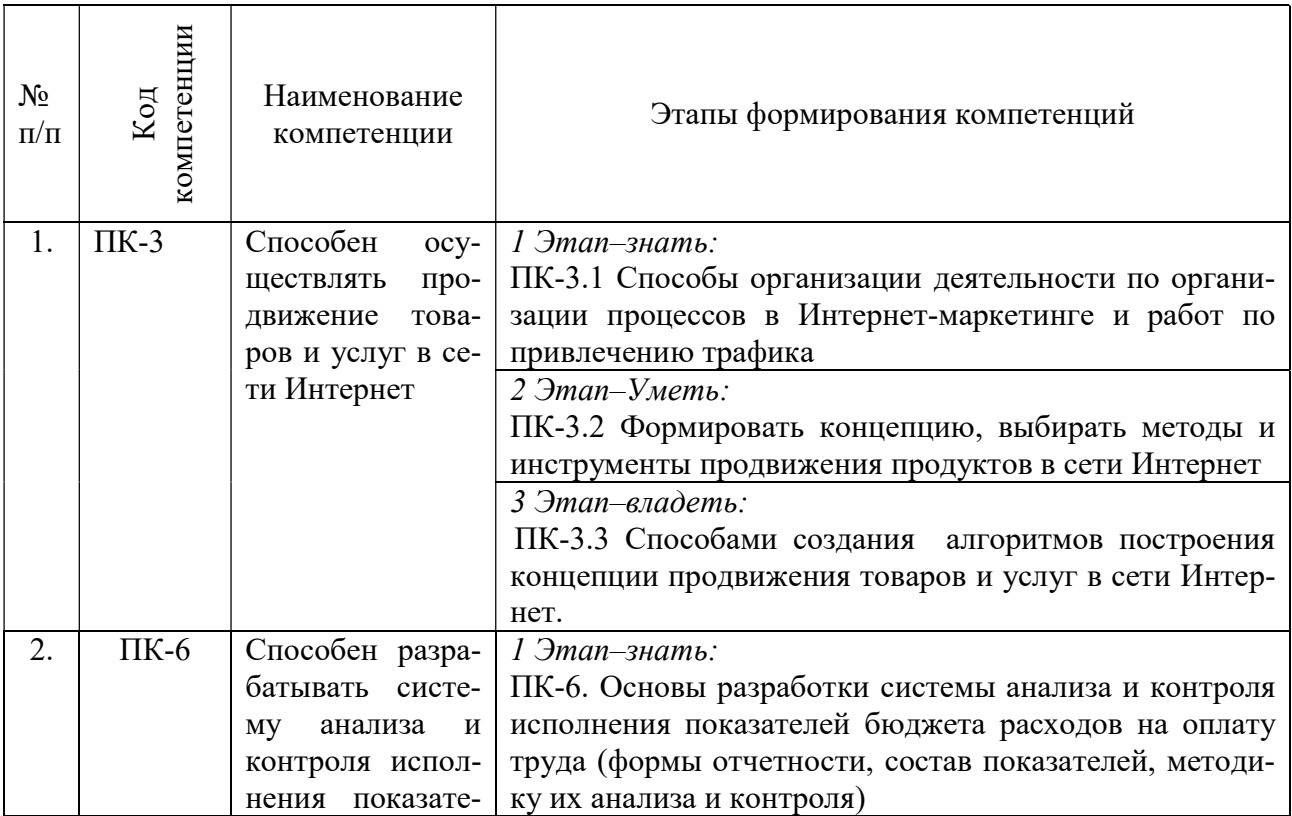

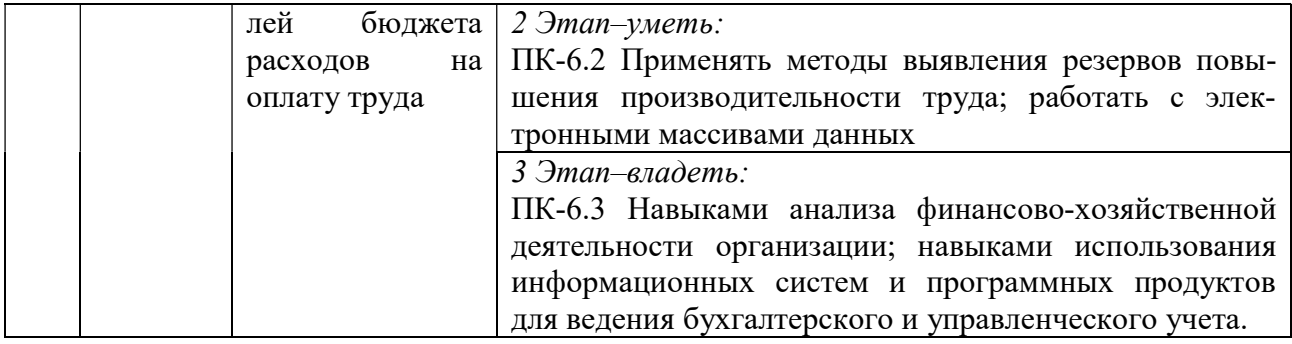

### 2. ПОКАЗАТЕЛИ И КРИТЕРИИ ОЦЕНИВАНИЯ КОМПЕТЕНЦИЙ НА РАЗЛИЧНЫХ ЭТАПАХ ИХ ФОРМИРОВАНИЯ, ОПИСАНИЕ ШКАЛ ОЦЕНИВАНИЯ

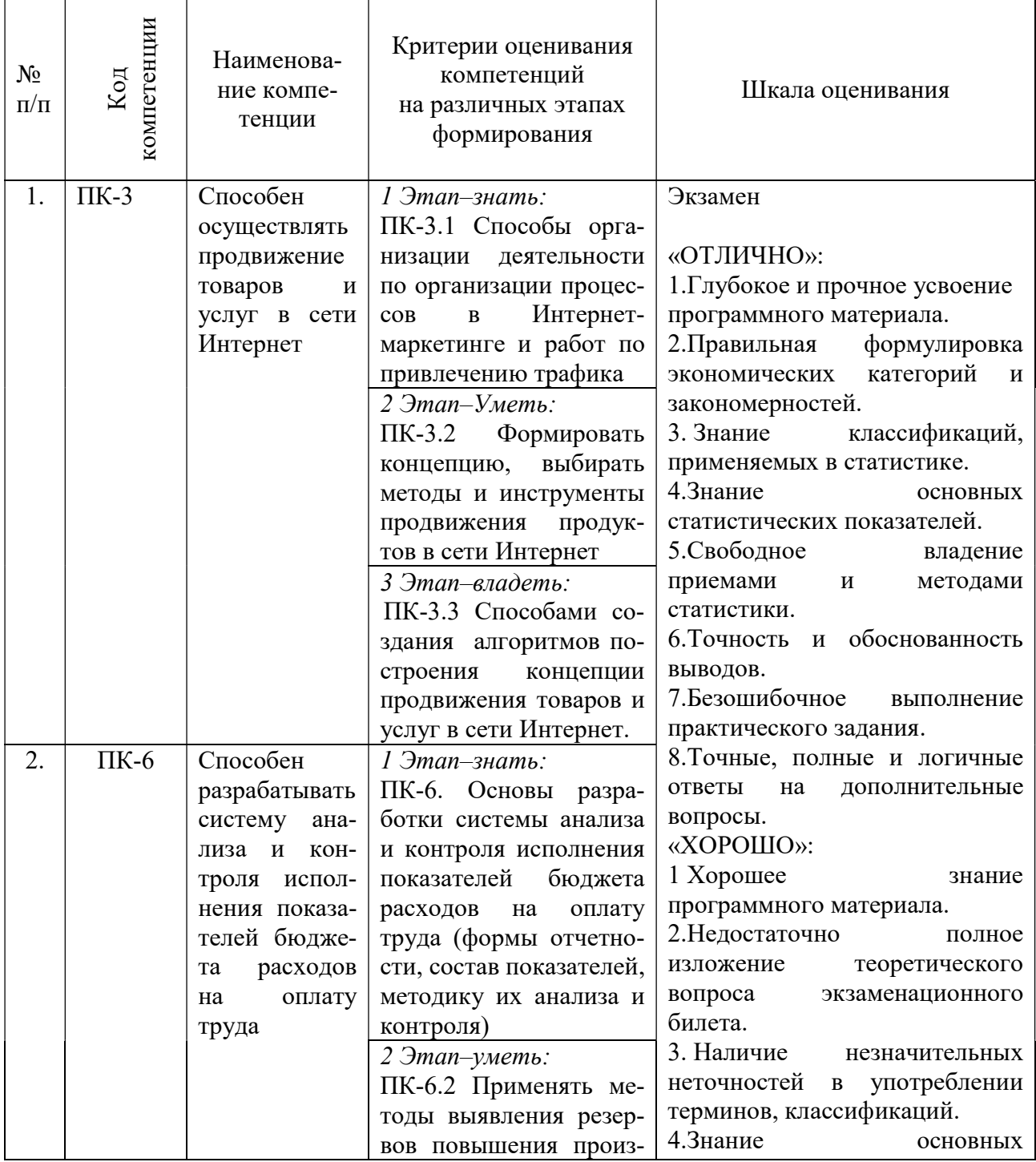

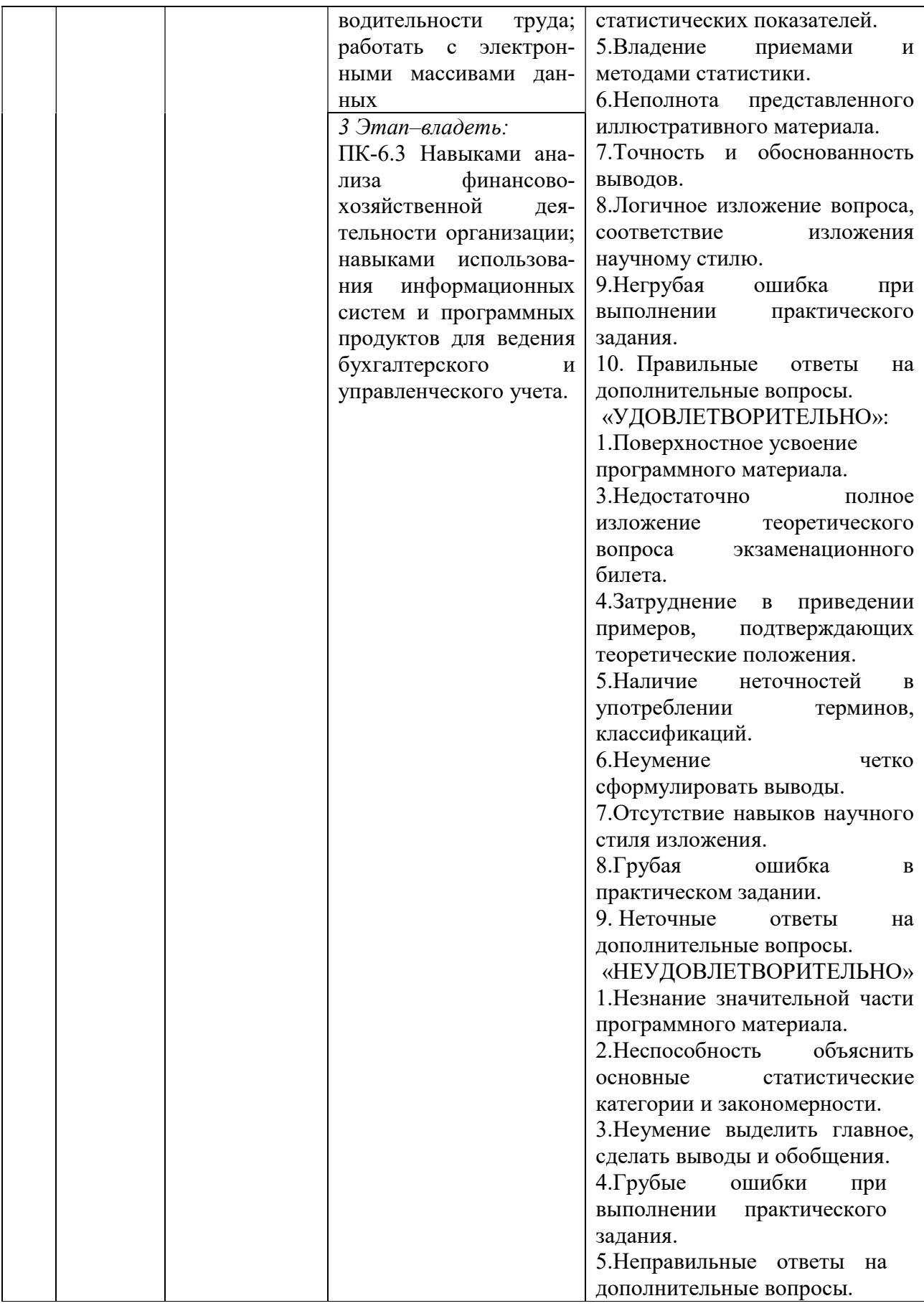

### 3. ТИПОВЫЕ КОНТРОЛЬНЫЕ ЗАДАНИЯ ИЛИ ИНЫЕ МАТЕРИАЛЫ, НЕОБХОДИМЫЕ ДЛЯ ОЦЕНКИ ЗНАНИЙ, УМЕНИЙ, НАВЫКОВ И (ИЛИ) ОПЫТА ДЕЯТЕЛЬНОСТИ, ХАРАКТЕРИЗУЮЩИХ ЭТАПЫ ФОРМИРОВАНИЯ КОМПЕТЕНЦИЙ В ПРОЦЕССЕОСВОЕНИЯ ОБРАЗОВАТЕЛЬНОЙ ПРОГРАММЫ

### $1$  ЭТАП – ЗНАТЬ

#### Собеседование по теме: Информационные технологии управления проектами

1.Жизненный цикл управления проектом.

2.Стандартизация процесса управления проектом.

3.Процессы управления проектом.

4.Организация процессов управления в жизненном цикле проекта.

5.Информационные технологии управления проектами.

#### Собеседование по теме: Моделирование бизнес-процессов

1.Основы моделирования бизнес-процессов.

2.История, текущее состояние и перспективы организационного управления.

3.Системный подход к описанию экономических объектов: современные методы и тенденции. Связь "окружение - внутренняя среда".

4.Систематизация подходов к описанию бизнес-процессов.

5.Методы и примеры использования бизнес-процессов.

6.Основные этапы моделирования бизнес-процессов. Стратегия. Бизнес – процесс. Организационные изменения. Технологические изменения. Инжиниринг компании. Оценка проекта. Примеры и инструментальные средства.

7. Прикладные аспекты моделирования бизнес-процессов. Построение модели "как должно быть".

8.Организационно-функциональное моделирование.

9.Бизнес-процессное моделирование.

10.Модели финансовой структуры. Информационные модели. Примеры.

Собеседование по теме: Основы проектирования и разработки БД

1.Понятие предметной области.

2.Модели предметной области. Модели БД.

3.Представление предметной области средствами модели данных.

4.Иерархическая, сетевая, реляционная модель.

5.Реляционная модель данных. Понятие отношения. Формализация отношений. Ключ отношения. Свойства отношений. Основные операции над отношениями.

6.Основы реляционной алгебры.

7.Модели и этапы проектирования баз данных.

8.Многоуровневое представление данных.

9.Проектирование баз данных.

10.Классическая методология проектирования БД. Этапы проектирования БД. Проектирование физической модели БД.

#### Собеседование по теме: Информационные технологии управления персоналом

1.Задачи управления персоналом и их решение на базе 1С: Предприятие. 2.Планирование штатных расписаний (1С: Предприятие).

3.Накопление персональных данных о сотрудниках. Набор и перемещение сотрудников (1С: Предприятие).

4.Профессиональный рост персонала.

5.Планирование использования трудовых ресурсов (1С: Предприятие).

6.Учет использования рабочего времени (1С: Предприятие).

7.Расчеты с персоналом, пенсионный и налоговый учет (1С: Предприятие).

### Собеседование по теме: Системы автоматизации бухгалтерского и налогового учета

1.Учетная политика для целей бухгалтерского и налогового учета (1С: Предприятие).

2.Сущность и значение Справочников контрагентов (1С: Предприятие). 3.Сущность и значение Книги покупок и Книги продаж (1С: Предприятие). 4.Активы и обязательства организации (1С: Предприятие).

5.Сущность и значение бухгалтерской-финансовой отчетности организации (1С: Предприятие).

#### Собеседование по теме: Информационные ресурсы и справочно-правовые системы

#### 1.Документальные информационно-поисковые системы.

2.Критерий смыслового соответствия.

3.Теоретико-множественное представление. Механизмы поиска.

4.Средства и технологии информационного поиска.

### 2 ЭТАП – УМЕТЬ

### Тема 1. Информационные технологии управления проектами, Тема 2. Моделирование бизнес-процессов

Образец итоговой практической работы в программе BPwin

Вариант 1

#### Моделирование бизнес-процесса «Прием специалиста в штат»

Рассмотрим опыт применения систем бизнес-моделирования для потребностей менеджера по управлению персоналом по рекомендациям консалтинговой компании «Бизнесинжиниринговые технологии».

точку зрения на бизнес-процесс от генерального директора компании;

цели бизнес-процесса в виде «Формирования штата»;

 назначение бизнес-процесса – «Обеспечение компании необходимыми специалистами»;

 выходы — «Заполненное рабочее место», «Приказ, трудовая книжка, личное дело, карточка учета Т-12», «Информация об отказе», и «Объявления»;

 клиентов бизнес-процесса — «Профильное подразделение», куда поступает на работу сотрудник, «Кадровый архив», «Соискатель должности» и «Средства массовой информации — СМИ»;

 входы и поставщиков бизнес-процесса – «Запрос», «Соискатель», «Резюме», «Информация о кадровом резерве», «Профильное подразделение», «Рынок труда», «Кадровые агентства», «Сотрудники компании»;

 кроме того, поставщиками данного бизнес-процесса являются два других бизнеспроцесса — «Сбор данных по специалистам» и «Формирование кадрового резерва»;

 основные стадии бизнес-процесса — «Первичный отбор», «Проведение встречи», «Вторичный отбор», «Стандартное согласование кандидатур», «Оформление трудовых отношений»;

начало бизнес-процесса — «Запрос от профильного подразделения»;

 окончание бизнес-процесса — «Специалист принят в штат и занял рабочее место». Диаграмма окружения бизнес-процесса приведена на рис. 4.

Структура действий на каждой стадии бизнес-процесса отражена в табл. 1. Структура информационных потоков в зависимости от типа носителя изображена в табл. 2. Диаграмма потоков бизнес-процесса в нотации DFD с указанием исполнителей приведена на рис. 5

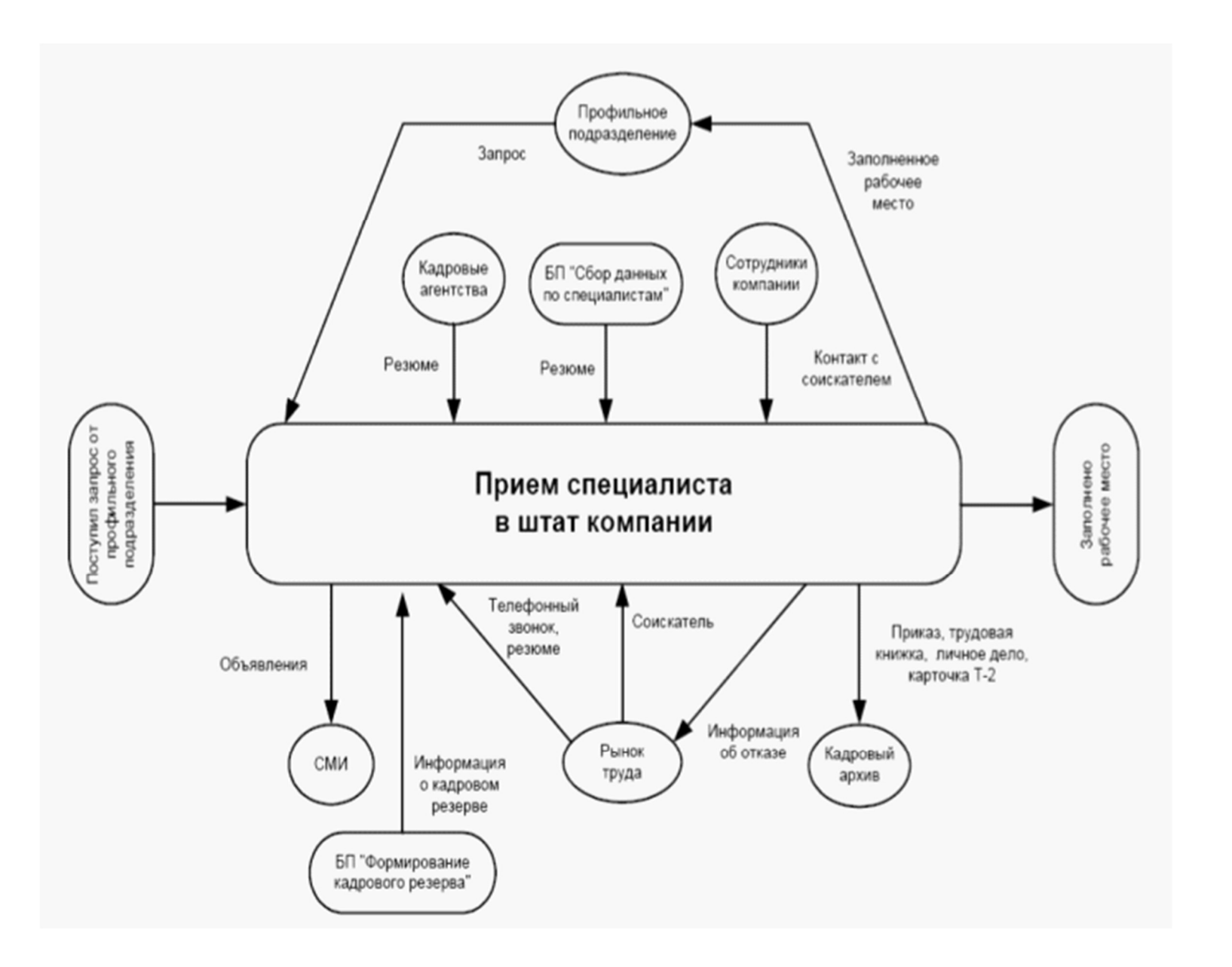

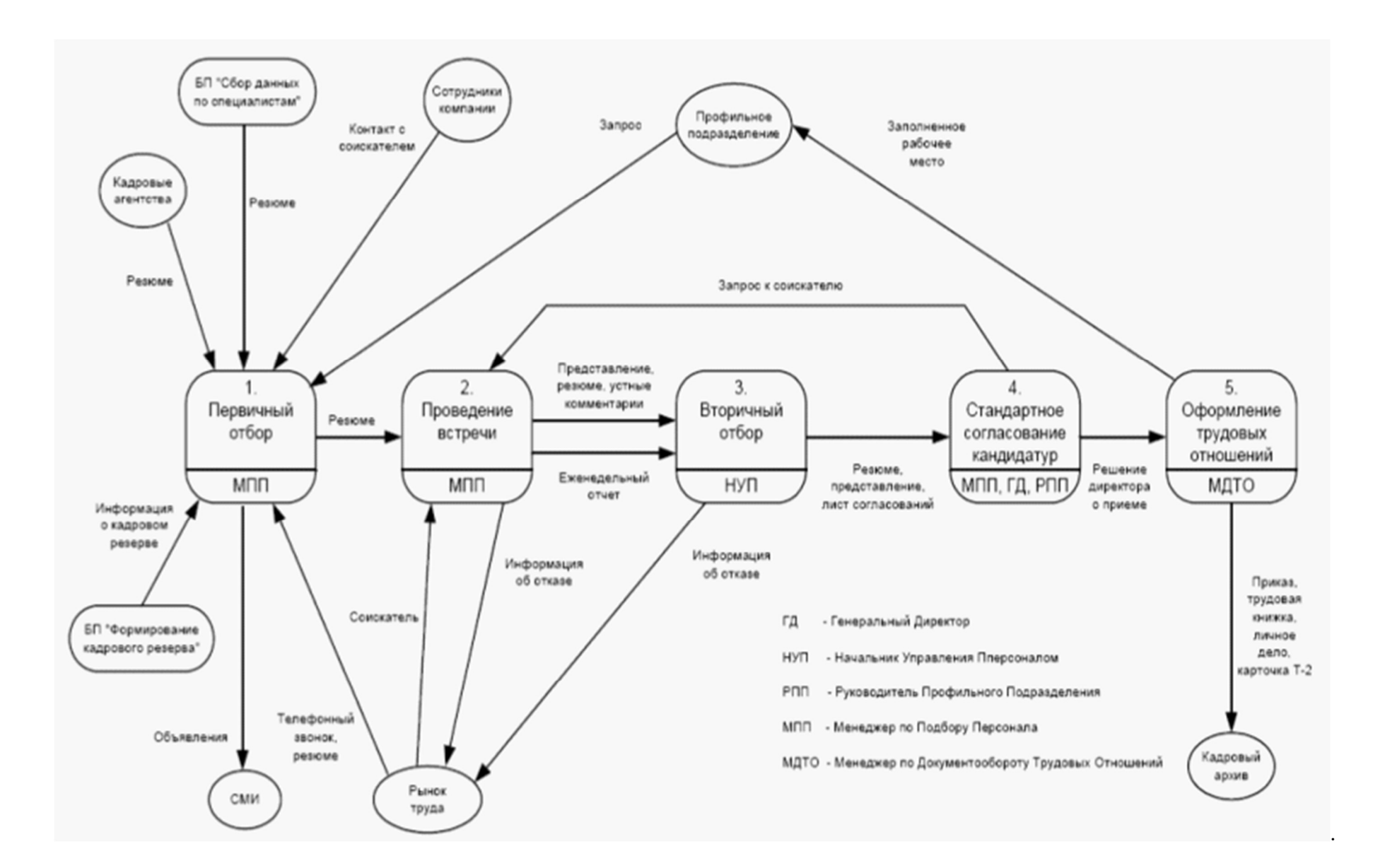

10

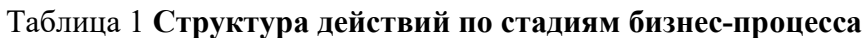

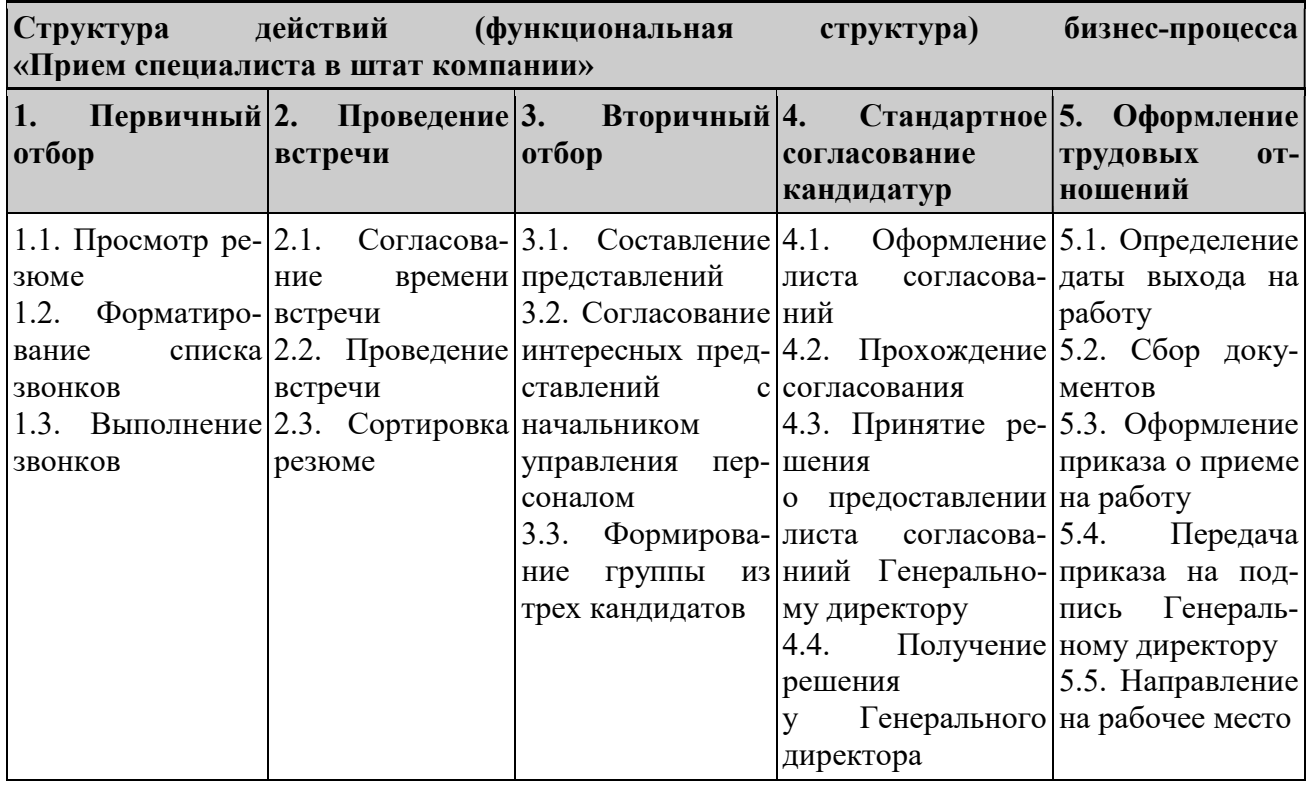

### Таблица 2 Структура потоков объектов информации

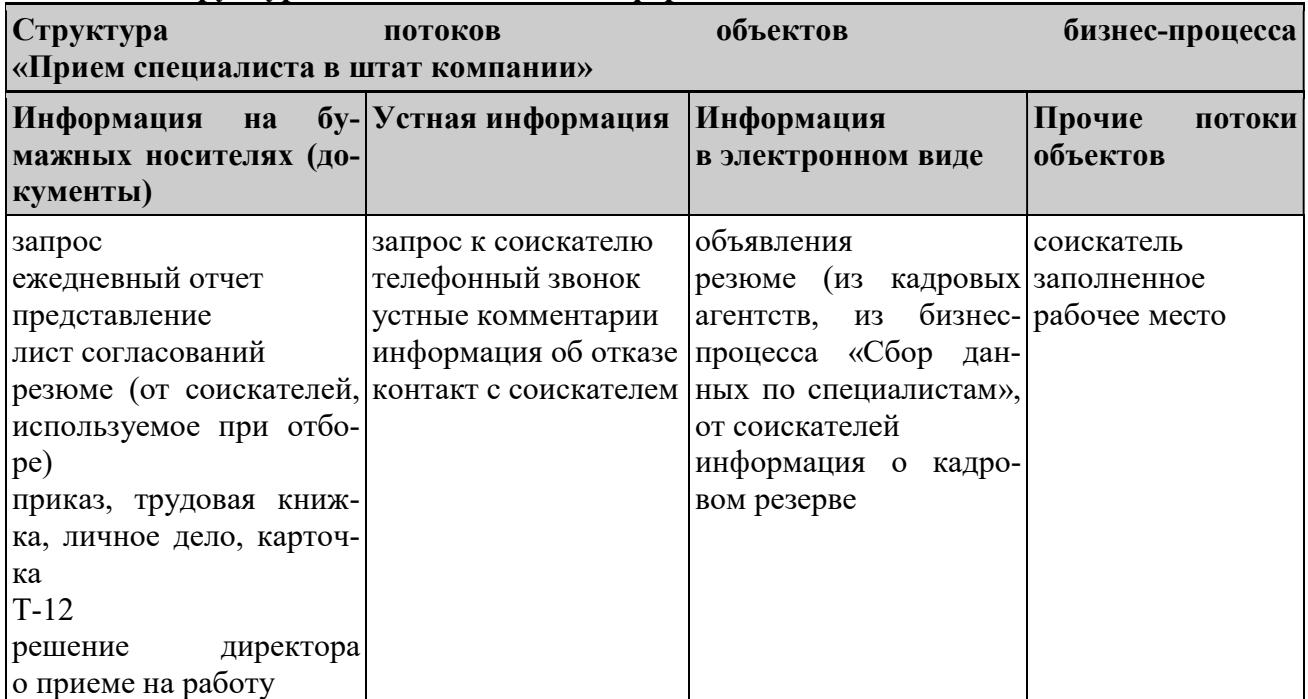

Совмещая структуру действий бизнес-процесса по его этапам с организационной структурой бизнес-процесса получаем матрицу отвественности каждого исполнителя бизнеспроцесса, начиная от генерального диретора и заканчивая менеджером по документообороту трудовых отношений (кадровик) — табл. 3.

### Таблица

#### 3 Матрица ответственности бизнес-процесса «Прием специалиста в штат»

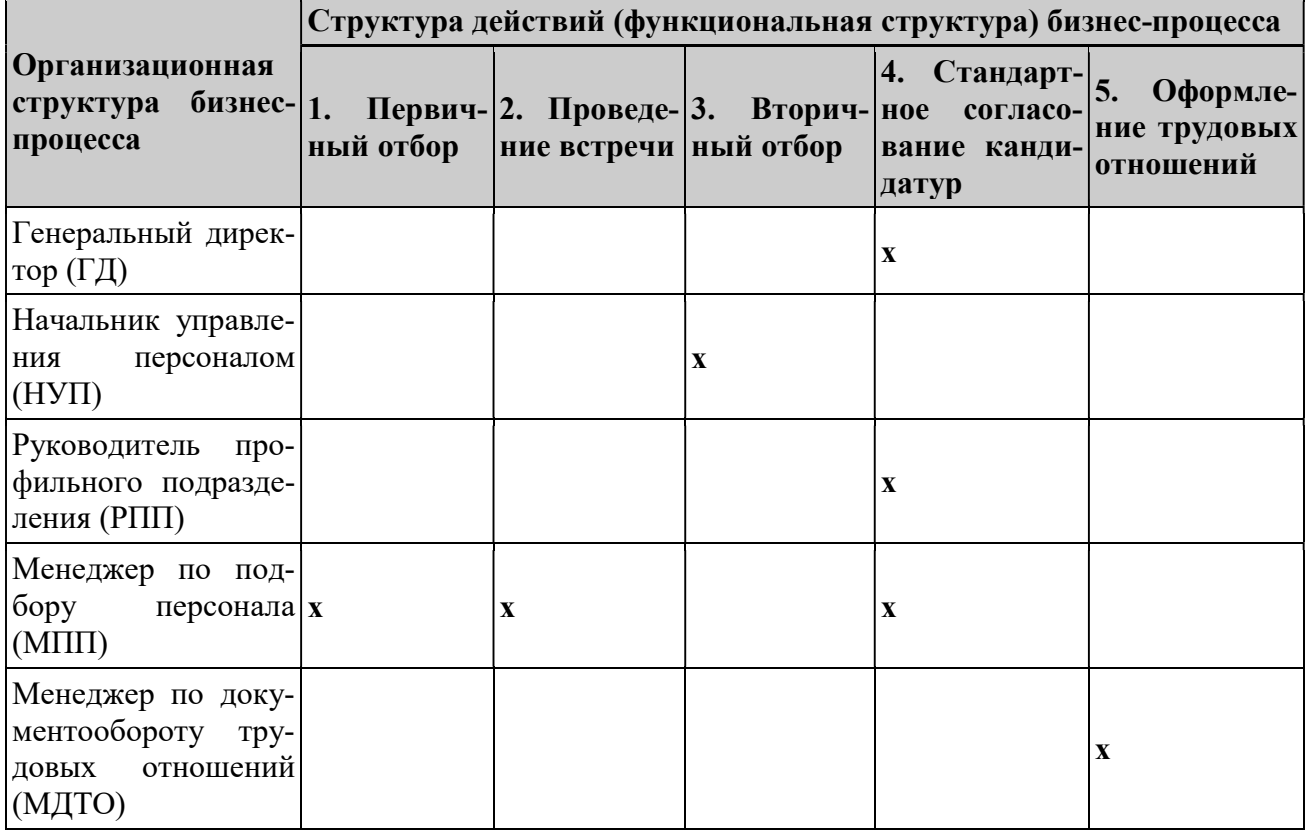

### Тема 3. Основы проектирования и разработки БД

### Образец контрольной работы с однотабличной базой данных Вариант 1.

Создать базу данных КРЕДИТ по автоматизации услуг банка, используя программу MS ACCESS. Пусть имеется ряд банков, предоставляющих кредит для частных лиц. Информация об условиях кредита представлена в таблице:

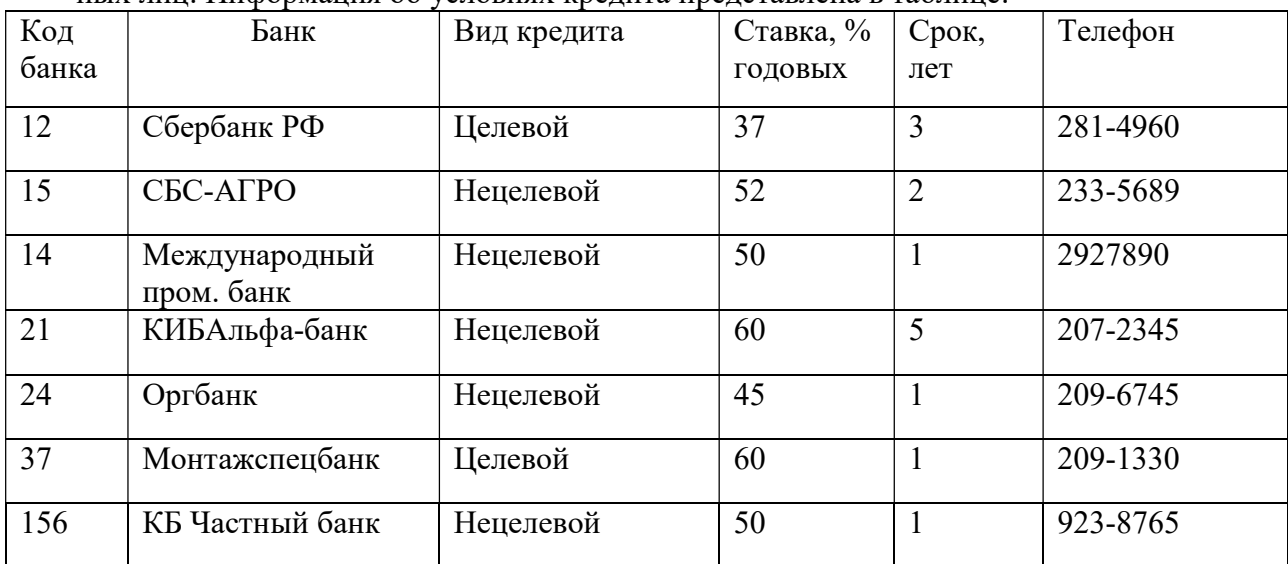

1 Создать таблицу базы данных. Заполнить таблицу в режиме Автоформы.

- 2 Произвести отбор информации и составить отчет по следующему запросу: вывести список банков, выдающих целевые кредиты.
- 3 Произвести отбор информации и составить отчет по следующему запросу: вывести список банков, имеющих ставку годовых более 50% и срок по кредиту не более 3 лет.
- 4 Произвести отбор информации и составить отчет по следующему запросу: вывести список банков, имеющих ставку годовых до 60%.
- 5 Произвести отбор информации и составить отчет по следующему запросу: определить фактическое количество банков.

#### Образец контрольной работы с двухтабличной базой данных Вариант 1.

Аэропорт осуществляет прием и отправление пассажирских самолетов. О каждом рейсе известно:

- время прибытия и отправления,
- цена билета,
- тип самолета (типом самолета определяется кол-во мест).
- 1. Создайте таблицы и схему базы согласно рисунку:

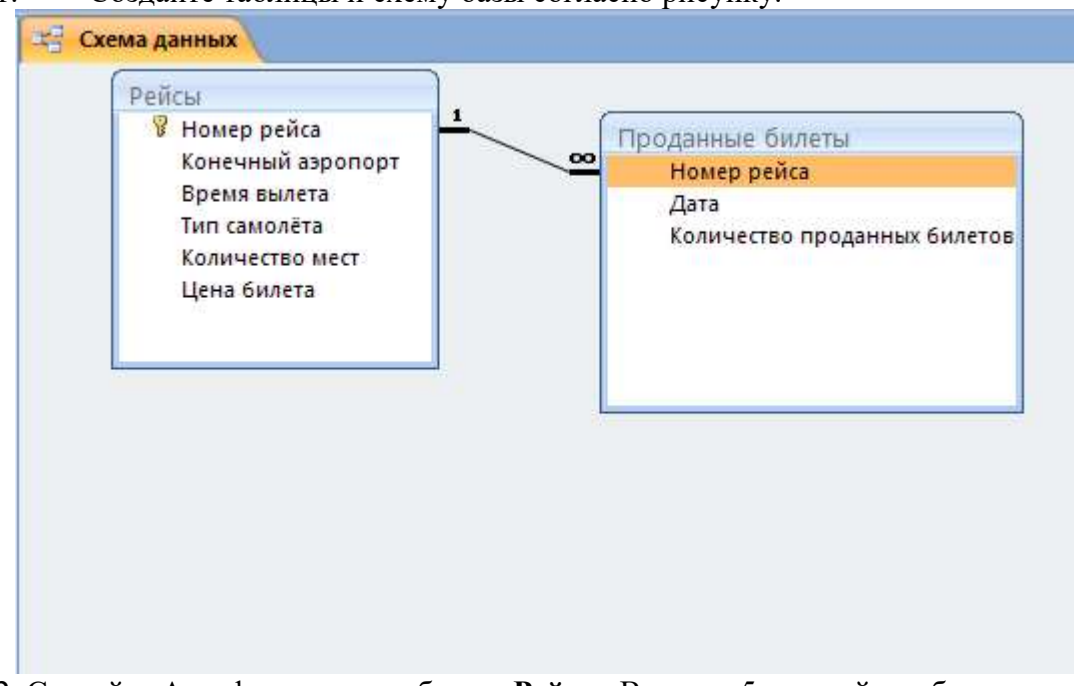

2. Создайте Автоформу для таблицы Рейсы. Введите 5 записей в таблицу.

3. Создайте многотабличную форму Информация о рейсах для ввода информации в таблицы Рейсы и Проданные Билеты, где таблица Проданные Билеты должна вводиться в подчиненной форме. Введите 5 записей в таблицы.

4. Разработайте следующие запросы:

a) Запрос, в результате выполнения которого на экран выводится количество проданных билетов на все самолеты за требуемый период времени.

b) Параметрический запрос о количестве свободных мест на все самолеты на некоторую дату, в котором при вводе даты в окно параметра на экран должны выводиться: Дата, Номер рейса, Конечный аэропорт, Количество свободных мест (вычисляемое поле Количество свободных мест: [Кол-во мест]-[Кол-во проданных билетов]).

c) Запрос, в результате выполнения которого на экран выводится полученная сумма денег за требуемый период времени. На экран должны выводится поля: Дата, Суммарное кол-во проданных билетов, Цена билета, Сумма. Вычисляемое поле Сумма: [Цена билета]\*[Кол-во проданных билетов].

d) Параметрический запрос, показывающий каким рейсом можно добраться до нужного аэропорта и количество свободных мест. На экран должны выводиться: Дата, Номер рейса, Конечный аэропорт, Количество свободных мест (вычисляемое поле Количество свободных мест: [Кол-во мест]-[Кол-во проданных билетов]).

5.Создайте макросы, которые открывают запросы.

6. По каждому запросу создайте отчет.

7. Создайте кнопочную форму для вызова всех форм, запросов и отчетов. Кнопочная форма должна состоять из четырех страниц: главной (4 кнопки), страницы вызова форм (2 или 3 кнопки), страницы вызова запросов (5 кнопок), страницы вызова отчетов (5 кнопок).

### Образец контрольной работы с многотабличной базой данных Вариант 1.

### РАЗРАБОТКА МНОГОТАБЛИЧНОЙ БАЗЫ ДАННЫХ « ПРОДАЖА\_АВТОМОБИЛЕЙ»

#### ЗАДАНИЕ 1. СОЗДАНИЕ БАЗЫ ДАННЫХ.

- 1. Создайте новую базу данных «Продажа автомобилей».
- 2. Определите связи между таблицами, согласно Схеме данных

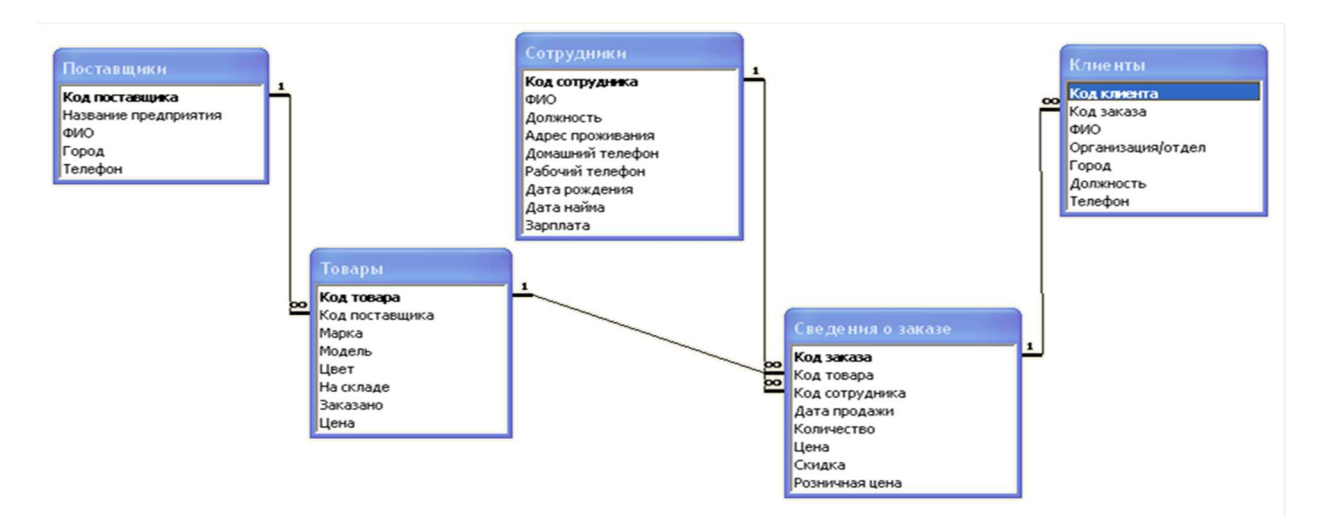

### ЗАДАНИЕ 2. ВВОД ДАННЫХ В СВЯЗАННЫЕ ТАБЛИЦЫ

В режиме таблицы заполнить записями главную таблицу Сотрудники записями по образцу (табл.1) и подчиненную таблицу Сведения о заказе (табл.2):

| Код<br>$co-$<br>труд-<br>ника | ФИО               | Долж-<br>ность | Адрес<br>прожива-<br>ния | Домаш-<br>ний те-<br>лефон | Рабочий<br>телефон | Дата<br>рождения    | Дата<br>найма | Зарплата   |
|-------------------------------|-------------------|----------------|--------------------------|----------------------------|--------------------|---------------------|---------------|------------|
|                               | $12 \Gamma$ аври- | Мене-          | Челябинск, 165-45-45     |                            | 93-90-90           | 12.06.1968 01.05.19 |               | 5 500,00p. |
|                               | лов С.В.          | джер           | пр.Ленина,               |                            |                    |                     | 99            |            |
|                               |                   |                | $45 - 67$                |                            |                    |                     |               |            |
|                               | 16 Павлов         | Мене-          | Челябинск,               | $75 - 12 - 12$             | $ 93-20-20 $       | 06.05.1960 01.05.20 |               | 5 500,00p. |
|                               | Н.Л.              | джер           | Горького,                |                            |                    |                     | 00            |            |

Таблица 1Сотрудники

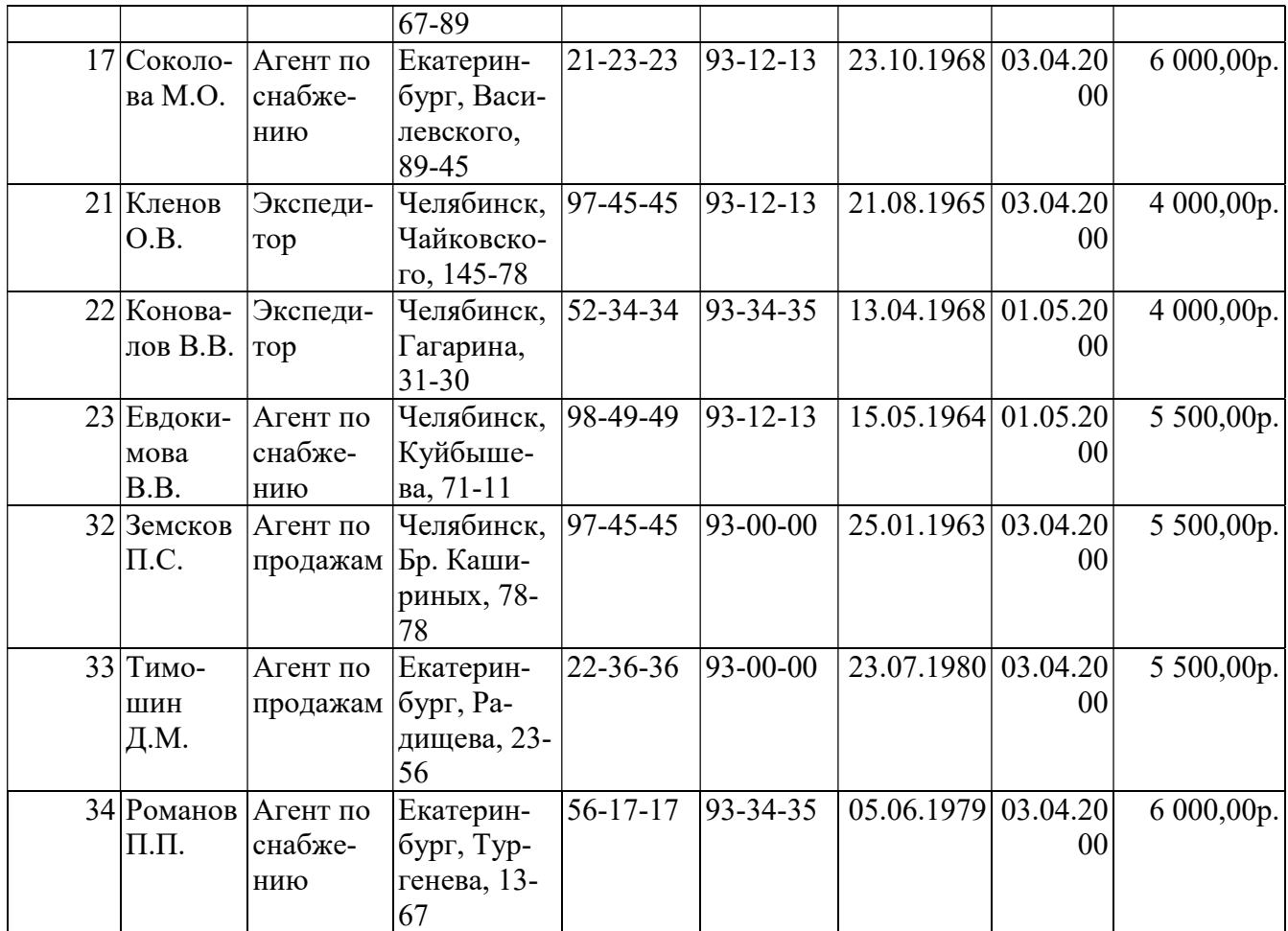

### Таблица 2 Сведения о заказе

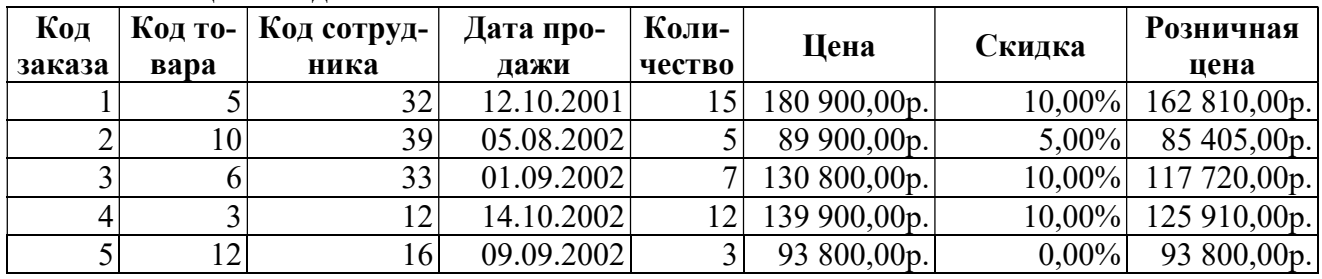

Отформатируйте по ширине данных столбцы таблиц Сотрудники, Клиенты, Товары. Измените внешний вид таблиц Сотрудники, Поставщики.

ЗАДАНИЕ 3. СОЗДАНИЕ ОДНОТАБЛИЧНЫХ ФОРМ

С помощью Автоформы создайте форму Товары, Поставщики.

Заполните таблицу в режиме Автоформы по таблице 3.  $T_2$ блица 3

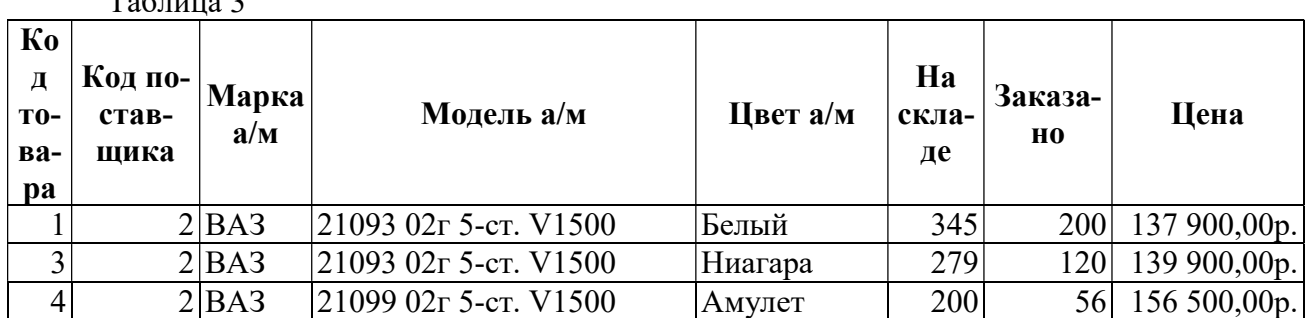

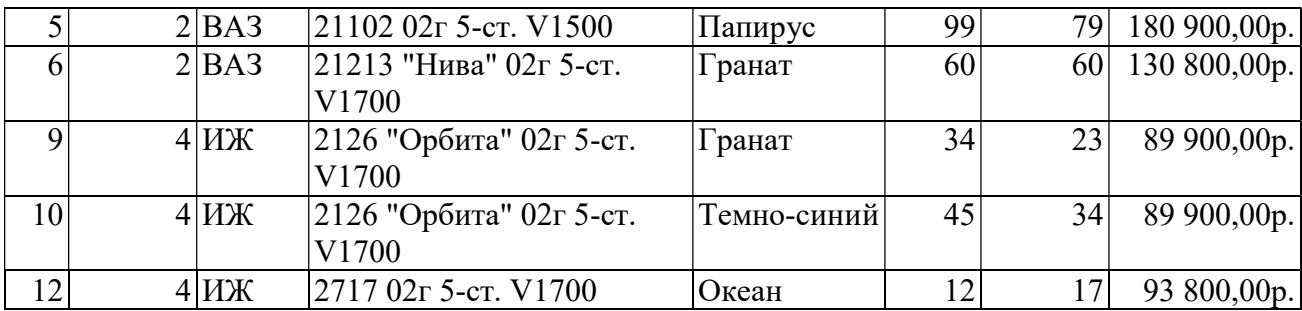

Создайте форму Информация о продаже товаров в режиме Мастера форм (тип – подчиненные формы), выбрав в качестве главной таблицу Сотрудники и подчиненной таблицу Сведения о заказе.

Заполните форму, используя данные таблицы 4.

Просмотрите форму с точки зрения того, как она будет выглядеть на листе бумаги. Таблица 4 Поставщики

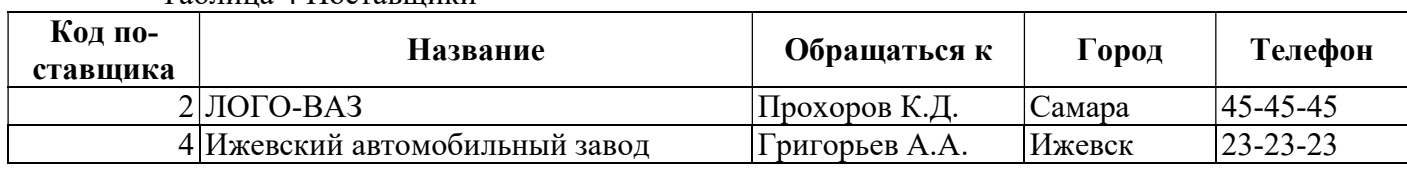

Создайте форму Информация о покупке товаров в режиме Мастера форм (тип – связанные формы), выбрав в качестве главной таблицу Сведения о заказах и подчиненная форма: таблица Клиенты.

Заполните форму, используя данные таблицы 5.

Таблица 5 Клиенты.

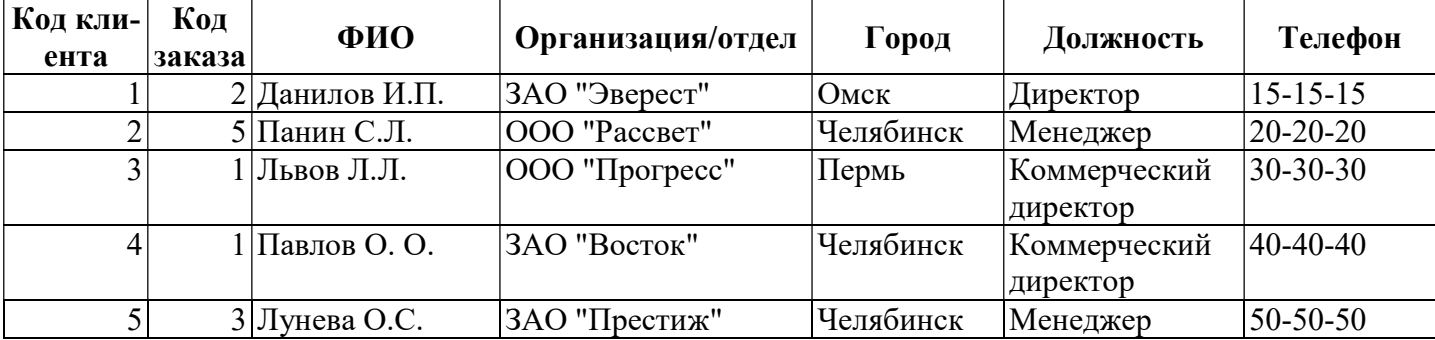

Откройте форму Информация о покупке товаров и отформатируйте форму в соответствии с рисунком 1.

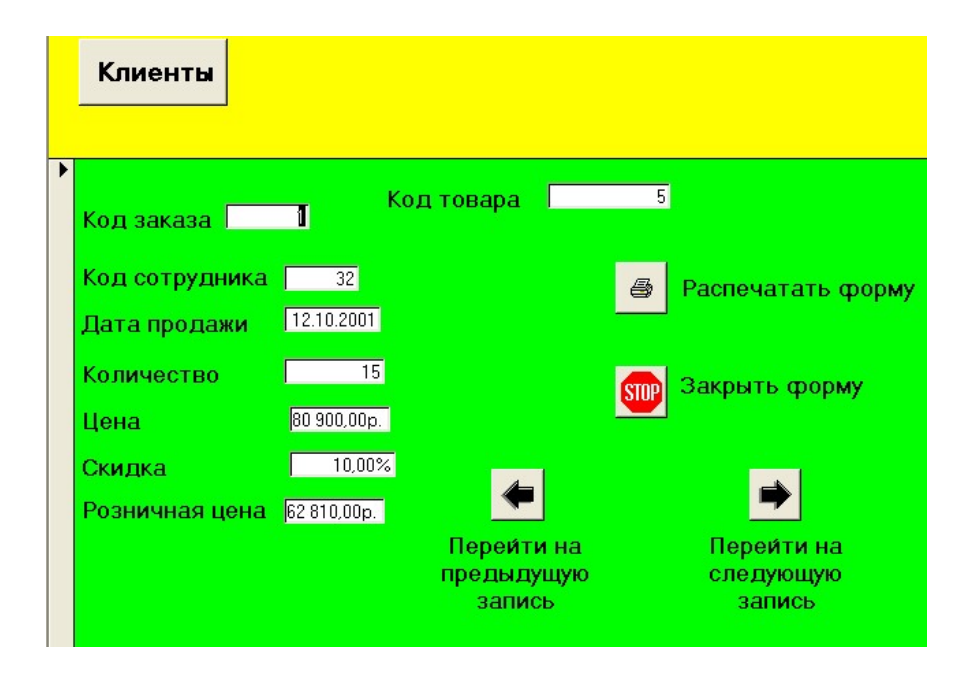

#### Задание 4. Выбор данных с помощью запросов

Формирование запросов на выборку.

На основе таблицы Сотрудники создайте простой запрос на выборку, в котором должны отображаться фамилии, должность и зарплата сотрудников.

Данные запроса отсортируйте по должностям.

Сохраните запрос.

Создайте запрос, в котором, в котором выводится информация о количестве товаров на складе. Создайте отчет с именем Отчет склад.

Создание запросов в окне конструктора запросов

Создайте запрос, в котором выводятся данные о клиентах, проживающих в городе Челябинске.

Создайте запрос, в котором выводятся данные о сотрудниках, заработная плата которых превышает 3500 рублей. Создайте отчет.

Создание запроса с вычисляемыми полями

Разработайте запрос на увеличение на 10% заработной платы тех сотрудников, кто получает менее 3500 руб., используя выражение Надбавка: [Зарплата]\*0,1. Создайте отчет по запросу.

Разработайте запрос, в котором рассчитывается стоимость автомобилей ВАЗ, используя построитель выражений. Ответьте на вопрос: почему нельзя записать выражение Стоимость: [Количество]\* [Цена]. Создайте отчет по запросу.

Запрос с параметром

Создайте запрос на выборку с параметром, в котором должны отображаться фамилии, адрес проживания, рабочий телефон, а в качестве параметра задайте фамилию сотрудника и выполните этот запрос для сотрудника Романова П.П.

Разработайте запрос с параметром о сотрудниках, в котором при вводе в окно параметра кода сотрудника на экран должны выводиться количество проданных им автомобилей.

Разработайте запрос с параметром о продаже товаров, в котором при вводе в окно параметра кода товара на экран должны выводится данные о дате продажи и количестве. Создайте отчет по запросу.

Многотабличные запросы

Создайте запрос, в котором выводятся данные о клиентах, купивших марку автомобиля - ВАЗ.

Создайте запрос, в котором выводится список сотрудников, производивших продажу автомобилей в период до 1 января 2002 года.

Создайте запрос, в котором список клиентов, купившие автомобили марки ВАЗ до 1 сентября 2002 года.

Создайте запрос, в котором выводится список сотрудников (ФИО) и клиентов (ФИО, организация), осуществляющих куплю-продажу автомобилей марки ВАЗ.

Итоговые запросы

Создайте запрос, в результате которого создастся выборка, отражающая минимальную цену по марке автомобиля.

Создайте запрос, в результате которого создастся выборка, отражающая фактическое количество сотрудников.

Создайте запрос, в результате которого создастся выборка, отражающая среднюю розничную цену по марке автомобиля. Создайте отчет по запросу.

Создайте запрос, в результате которого выводятся данные о сотрудниках, выполнившие заказы по максимальной цене.

Создайте запрос, в результате которого создастся выборка, отражающая суммарную, максимальную, минимальную зарплату сотрудников по должности Агент по продажам.

Создайте запрос, в результате которого создастся выборка, отражающая среднюю, максимальную розничную цену по марке автомобиля - ВАЗ.

Модифицирующие запросы

Разработать запрос по созданию таблицы Продажи клиентам, выбрав из таблицы Клиенты поля ФИО, Телефон и из таблицы Сведения о заказе поля Дата продажи, Количество, Розничная цена.

Разработать запрос обновления, позволяющий скорректировать цену на автомобили марки ВАЗ в связи с ее увеличением на 10%.

Разработать запрос по созданию таблицы Сведения о работе сотрудников.

Разработать запрос, позволяющий скорректировать зарплату сотрудникам в связи с ее увеличением на 25%.

#### Задание 5. Создание сложных отчетов.

Создайте запрос, на основе которого будет формироваться отчет. В запросе должны присутствовать: из таблицы Сотрудники - поля ФИО, Должность, из таблицы Товары - поле Марка, Модель, Цвет, из таблицы Сведения о заказе - поле Дата продажи, Количество, Розничная цена, из таблицы Клиенты - поле Организация.

Создайте отчет по итогам продаж. В отчете данные должны быть сгруппированы. Для каждого сотрудника должна вычисляться суммарная розничная цена, а для количества продаж - среднее значение.

#### Тема 4. Информационные технологии управления персоналом Образец итоговой практической работы

Студенту предложен профессиональный кейс, содержащий информацию о регистрационных данных организации и ее работниках.

На основании материалов кейса Студенту необходимо:

- сформировать первоначальные сведения об организации и произвести необходимые настройки программного обеспечения для ведения учета;

- сформировать первичные учетные документы по операциям за учетный период задания,

- произвести проверку входящих документов;

- произвести расчеты по оплате труда;

 - распределить движение денежных средств с учетом их сроков оплаты за учетный период задания;

- сгруппировать оформленные и проверенные документы и учетные регистры за учетный период задания.

 Выполнение задания предусматривает использование специализированной программы автоматизации бухгалтерского учета (например, 1С: Предприятие 8.3) и программного обеспечения для офисной работы.

### ВЫПИСКА

### из Единого государственного реестра юридических лиц

Настоящая выписка содержит сведения о юридическом лице ОБЩЕСТВО С ОГРАНИЧЕННОЙ ОТВЕТСТВЕННОСТЬЮ "ТРИ ШОКОЛАДА"

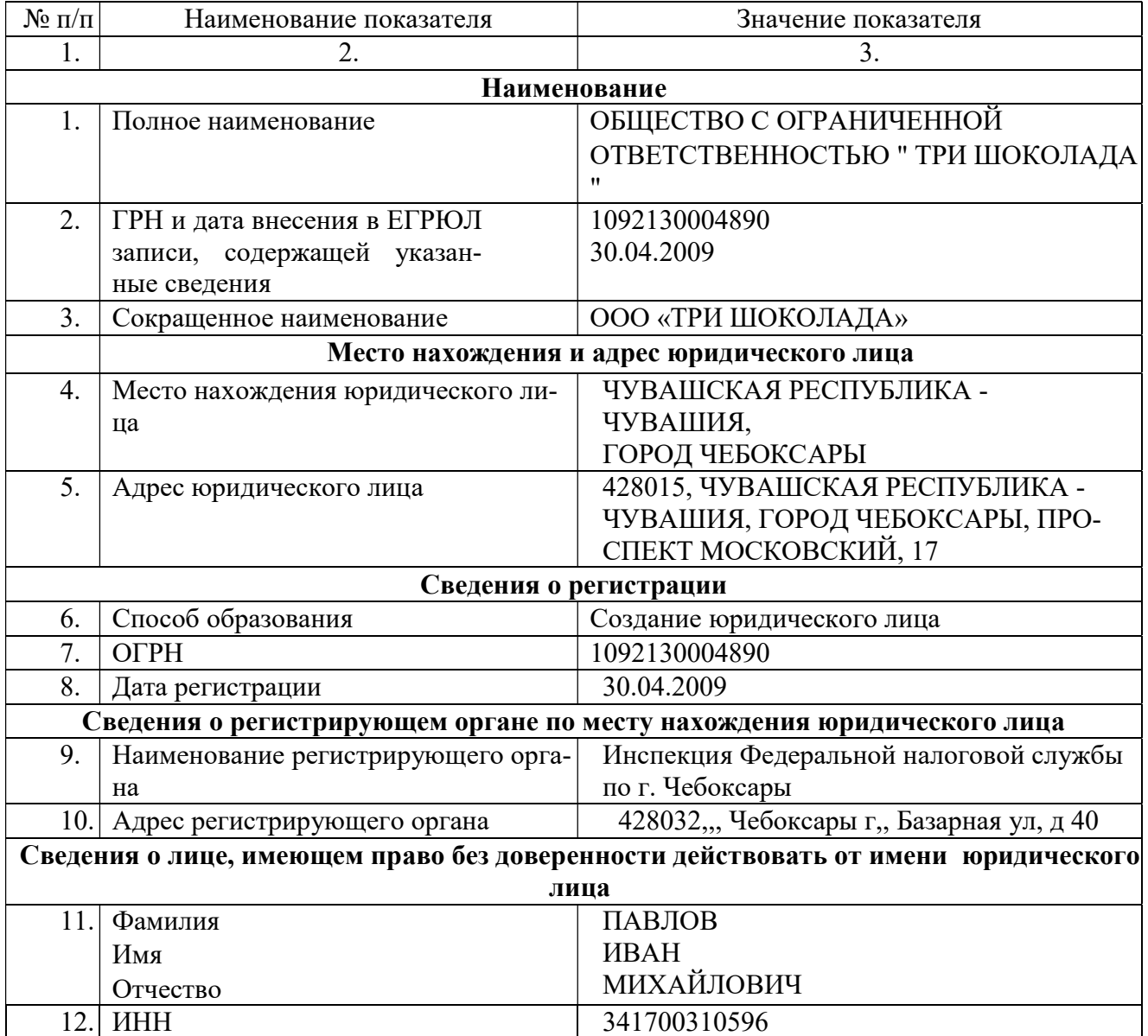

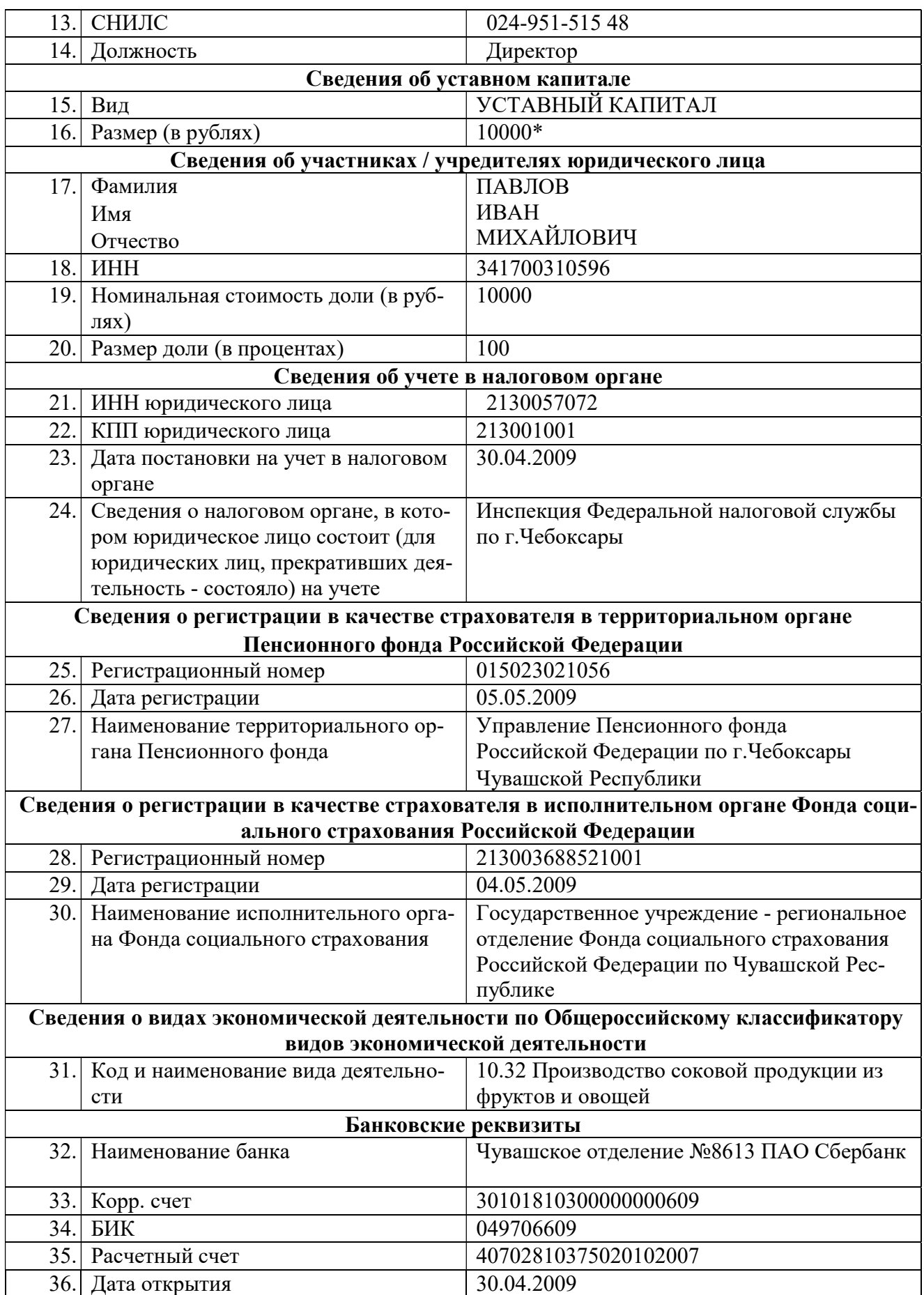

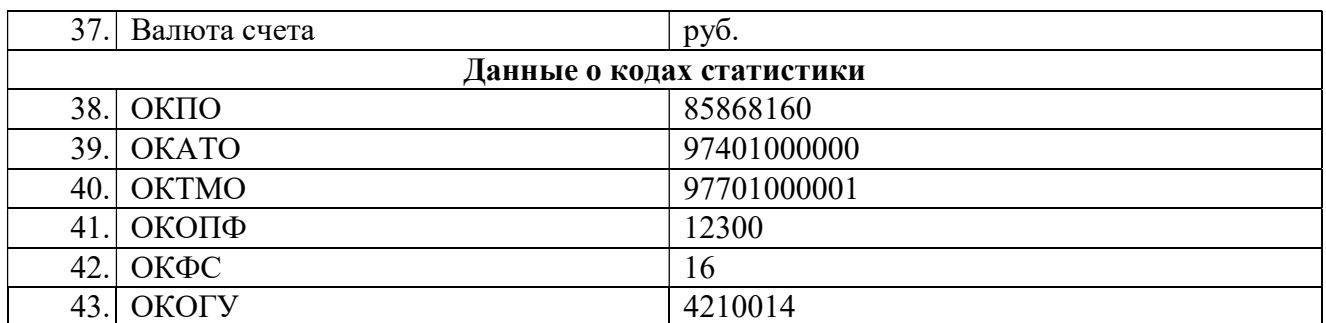

#### Положение

### о системе оплаты труда и премированию работников в ООО «ТРИ ШОКОЛАДА» на 2023 год

1. Оплату труда работникам производить по повременно–премиальной системе согласно утверждённому штатному расписанию.

2. Производить ежеквартальное премирование за выполнение трудовых обязанностей:

• Административно – управленческому персоналу – 25 % от месячного оклада за фактически отработанное время;

• производственному персоналу – 15 % от месячного оклада за фактически отработанное время;

• персоналу могут выплачиваться разовые премии (к юбилею или праздничной дате) на основании приказа директора.

3. Премии за выполнение трудовых обязанностей, включать в издержки предприятия. разовые премии относить на прочие расходы.

4. Заработную плату работникам выплачивать 2 раза в месяц.

• первая часть зарплаты (аванс) - 20-го числа каждого месяца исходя из фактически отработанного времени

• окончательная сумма - 5 числа следующего месяца.

5. Заработная плата выдается через банк переводом на лицевые счета сотрудников.

6. Суточные при оплате командировочных расходов выплачиваются в размере 2000 руб.

в сутки.

# Информация по персоналу ООО «ТРИ ШОКОЛАДА»

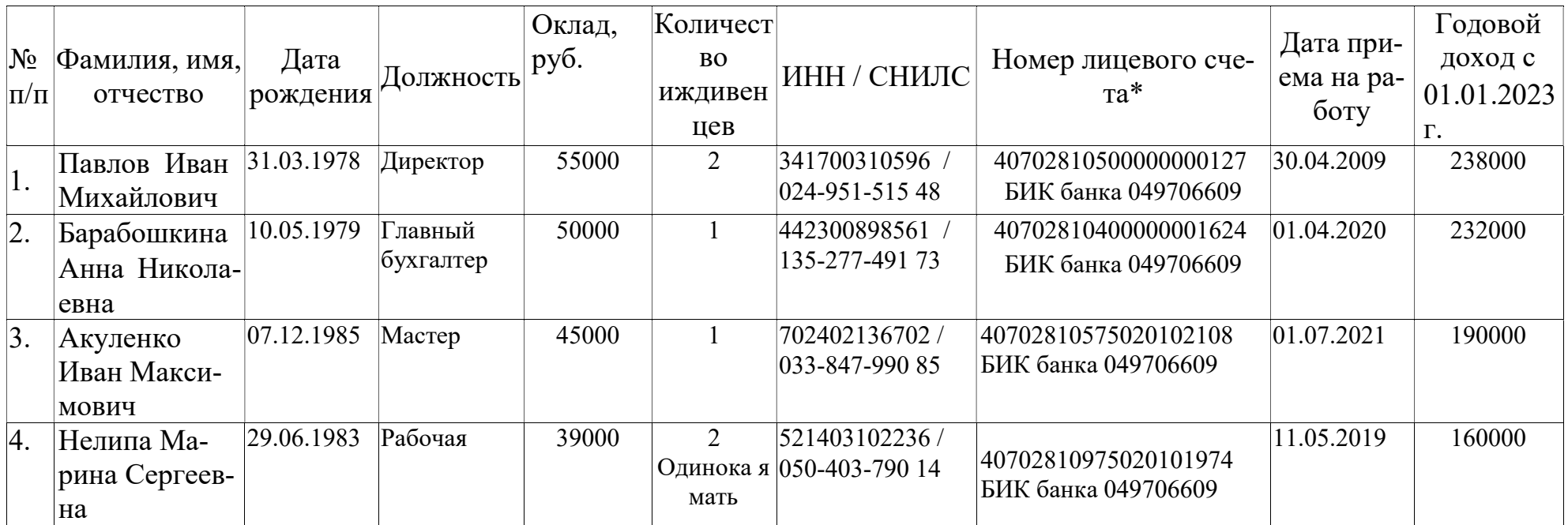

\*Заработная плата выплачивается на лицевые счета работников

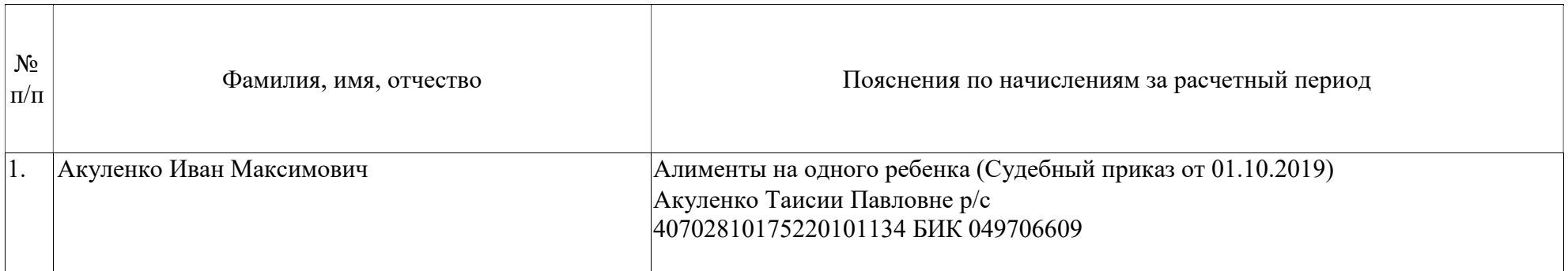

Унифицированная форма № Т-13 Код 0301008 Форма по ОКУД ООО "ЗДОРОВОЕ ПИТАНИЕ" πο ΟΚΠΟ (наименование организации) (структурное подразделение) Отчетный период Номер документа Лата составления  $\mathbf{c}$  $\pi$ o **ТАБЕЛЬ** 05 31.05.2022 01.05.2022 31.05.2022 **VHeTa** рабочего времени Данные для начисления заработной платы Отметки о явках и неявках на работу по числам месяца Отработано за Неявки по причинам Номер Фамилия, инициалы, Табельный по видам и направлениям затрат  $\overline{10}$ должность номер код вида оплаты (специальность, порядполовину месяц  $1<sup>1</sup>$  $2$  $\overline{3}$  $\overline{4}$  $\overline{5}$ 6  $7$  $\overline{\mathbf{8}}$  $9 | 10 | 11 | 12 | 13 | 14 | 15 | X$ **KV** профессия) месяца корреспондирующий счет дни  $THTI$  $(I, II)$ код код (часы) (часы) дни код вида корреспондикод вида корреспондидни дни 16 17 18 19 20 21 22 23 24 25 26 27 28 29 30 31 оплаты рующий счет (часы) оплаты рующий счет (часы) часы  $\overline{\mathbf{3}}$  $11$  $12$  $13$  $\overline{1}$  $\overline{2}$  $\overline{5}$ 6  $\overline{\mathbf{8}}$  $\overline{9}$  $\overline{\mathbf{g}}$  $\overline{9}$ 10  $\overline{A}$ 7 7  $\overline{1}$ 6 18 BBBA  $\pi$  $\overline{\mathbf{a}}$ **B** B B B  $\overline{\mathbf{R}}$  $\mathbb{R}$  $\pi$ E Павлов Иван  $\overline{S}$  $\overline{ }$ 48  $\mathbf{R}$  $\mathbf{R}$  $\mathbf{S}$  $01$ 26 18  $12$ 144 Михайлович, Директор  $\mathbf R$  $\mathbf{R}$  $\overline{\mathbf{z}}$ R lя  $\mathbf{g}$  $\overline{a}$  $\pi$ .<br>R  $\overline{\mathbf{8}}$ 96  $\mathbf{g}$  $\mathbf{R}$  $\overline{\mathbf{S}}$  $\mathbf{S}$  $\mathbf{s}$  $\mathbf{g}$  $\mathbf{S}$  $\mathbf{g}$  $B$   $B$  $6\overline{6}$ 18  $\overline{2}$  $\overline{R}$  $\overline{a}$ **R**  $\mathbf{z}$  $\overline{\mathbf{z}}$  $\mathbf{R}$ R **R**  $\pi$ R  $B$  |  $\overline{X}$ Барабошкина Анна  $\overline{R}$  $\mathbf{Q}$  $\overline{R}$  $\overline{R}$  $\overline{\mathbf{x}}$ 48 Николаевна, главный  $01$ 26 18  $\overline{\mathbf{z}}$  $12$ 144  $\overline{n}$  $\overline{\mathbf{z}}$  $\overline{B}$  $B$   $R$  $\pi$  $\overline{\mathbf{R}}$  $\overline{\mathbf{z}}$  $\overline{a}$  $\overline{\mathbf{a}}$  $\mathbb{R}$ B  $\overline{R}$  $\overline{a}$ бухгалтер  $\overline{S}$  $\overline{8}$  $\overline{\mathbf{S}}$  $\overline{\mathbf{S}}$ 96  $\circ$  $B$ 6 18  $\overline{3}$  $\,$  B  $\,$  B  $\overline{a}$  $\overline{B}$ B  $B$  $B$  $\overline{R}$  $R$   $R$  $\overline{\mathbf{a}}$  $\overline{\mathbf{a}}$  $R$   $\overline{X}$ Тх 48 Акуленко Иван  $\mathbf{Q}$  $\overline{Q}$  $\mathbf{Q}$  $\overline{8}$  $\mathbf{R}$  $\mathbf{R}$  $01$ 20 18  $12$ Максимович, мастер  $\overline{\mathbf{z}}$ 144 lя  $\pi$  $\pi$  $\pi$ я я  $B$ B  $\pi$  $\mathbf{z}$  $\overline{a}$ E E 圆  $\overline{\mathbf{g}}$  $8<sup>8</sup>$  $\overline{\mathbf{g}}$  $\overline{\mathbf{g}}$  $\overline{\mathbf{R}}$  $\overline{R}$  $\overline{\mathbf{g}}$  $\overline{\mathbf{S}}$  $\overline{\mathbf{S}}$ 96  $\mathbf{Q}$  $\overline{4}$  $\,$  B  $6\overline{6}$  $15$ 16  $\overline{\mathbf{3}}$  $\, {\bf B}$  $\, {\bf B}$  $\overline{\mathbf{z}}$  $\overline{\mathbf{R}}$  $\pi$  $\overline{B}$ B B  $\overline{B}$  $\overline{a}$  $\overline{\mathbf{z}}$ 48  $\overline{8}$  $\overline{S}$  $\overline{\mathbf{S}}$ Нелипа Марина  $01$ 20 15 120 Сергеевна, рабочая  $\overline{9}$ до до до  $\overline{\mathbf{z}}$  $\overline{B}$  $\overline{\mathbf{a}}$  $B$   $R$ lя  $\overline{a}$  $\overline{\mathbf{a}}$ 圆 B E  $\overline{8}$  $\overline{8}$  $72$  $\overline{R}$  $\mathbf{R}$  $\mathbf{S}$  $\mathbf{R}$  $\mathbf{S}$ Руководитель  $"31"$  $20\ 22\ \text{r}$ Барабошкина А.Н. Павлов И.М. мая Ответственное лицо Гл.бухгалтер  $\overline{\mathbf{x}}$ структурного подразделения Директор  $\mathbf x$ (должность) (личная подпись) (расшифровка подписи) (должность) (личная подпись) (расшифровка подписи) Работник "51" мая 20 22 г. кадровой службы Барабошкина А.Н. Гл.бухгалтер  $\overline{\mathbf{x}}$ Я  $01$ Продолжительность работы в дневное время (должность) (личная подпись) (расшифровка подписи) Отпуск без сохранения заработной платы, предоставленный работнику по ДО 16 Ежегодный основной оплачиваемый отпуск **OT** 09

### Тема 5. Системы автоматизации бухгалтерского и налогового учета, Тема 6. Информационные ресурсы и справочно-правовые системы

#### Образец итоговой практической работы

Студенту предложен профессиональный кейс, содержащий информацию о регистрационных данных организации, об ее работниках, первичные входящие документы по операциям за месяц и пояснения к ним.

На основании материалов кейса Студенту необходимо:

- разработать учетную политику организации для целей бухгалтерского учета с учетом особенностей ее деятельности. При выборе альтернативного способа ведения учета необходимо дополнительно указать его обоснование;

- определить порядок подписи документов и учетных регистров;

- сформировать первоначальные сведения об организации и произвести необходимые настройки программного обеспечения для ведения учета;

- сформировать первичные учетные документы по операциям за учетный период задания,

- произвести проверку входящих документов;

- распределить движение денежных средств с учетом их сроков оплаты за учетный период задания;

- отразить в учете операции по движению внеоборотных активов; денежных средств; материальных запасов и готовой продукции; по расчетам по оплате труда и с контрагентами; по движению заемных средств; по учету доходов и расходов организации.

- сформировать стоимость объектов внеоборотных активов;

- составить калькуляцию фактической себестоимости произведенной продукции;

- сформировать оборотно-сальдовую ведомость по счетам организации, учетные регистры по счетам 20, 26, 43; анализ счета 91 за период учетных операций;

- определить финансовый результат деятельности за период учетных операций; сгруппировать оформленные и проверенные документы и учетные регистры за учетный период задания.

 Выполнение задания предусматривает использование специализированной программы автоматизации бухгалтерского учета (например, 1С: Предприятие 8.3) и программного обеспечения для офисной работы, Справочно-правовые системы «Крнсультант Плюс», «Гарант».

Студенту необходимо создать и распечатать пакет документации, включающий:

• учетную политику организации, включая необходимые приложения для

организации и ведения учета;

• первичные и сводные учетные документы организации, включая все необходимые пояснения и расчеты, сгруппированные для их последующего хранения;

• учетные регистры за отчетный период (ОСВ с учетом субсчетов, ОСВ по счетам 20, 26, 43, анализ счета 91).

#### ВЫПИСКА из Единого государственного реестра юридических лиц

#### Настоящая выписка содержит сведения о юридическом лице ОБЩЕСТВО С ОГРАНИЧЕННОЙ ОТВЕТСТВЕННОСТЬЮ "ФОРМУЛА ВКУСА"

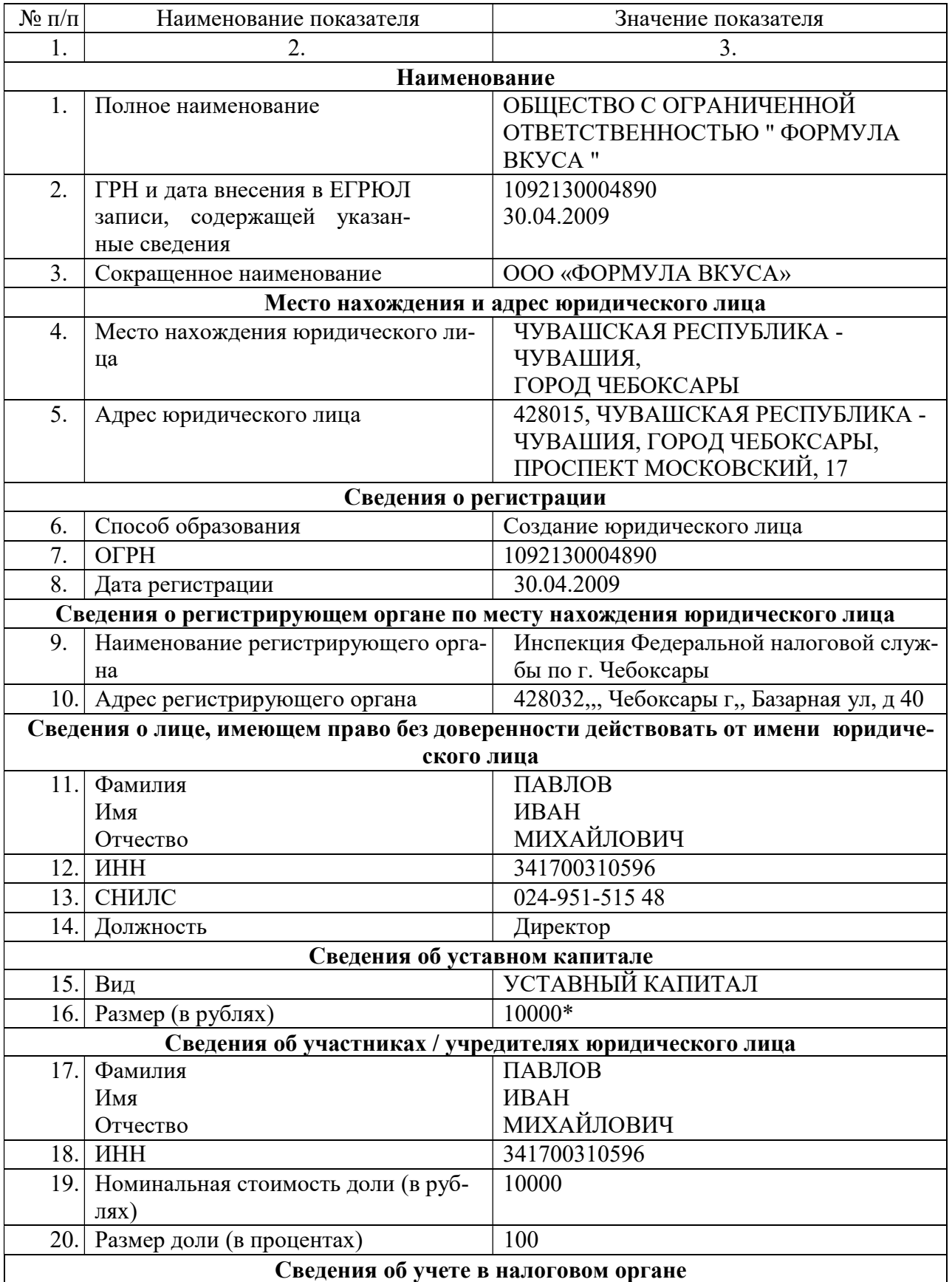

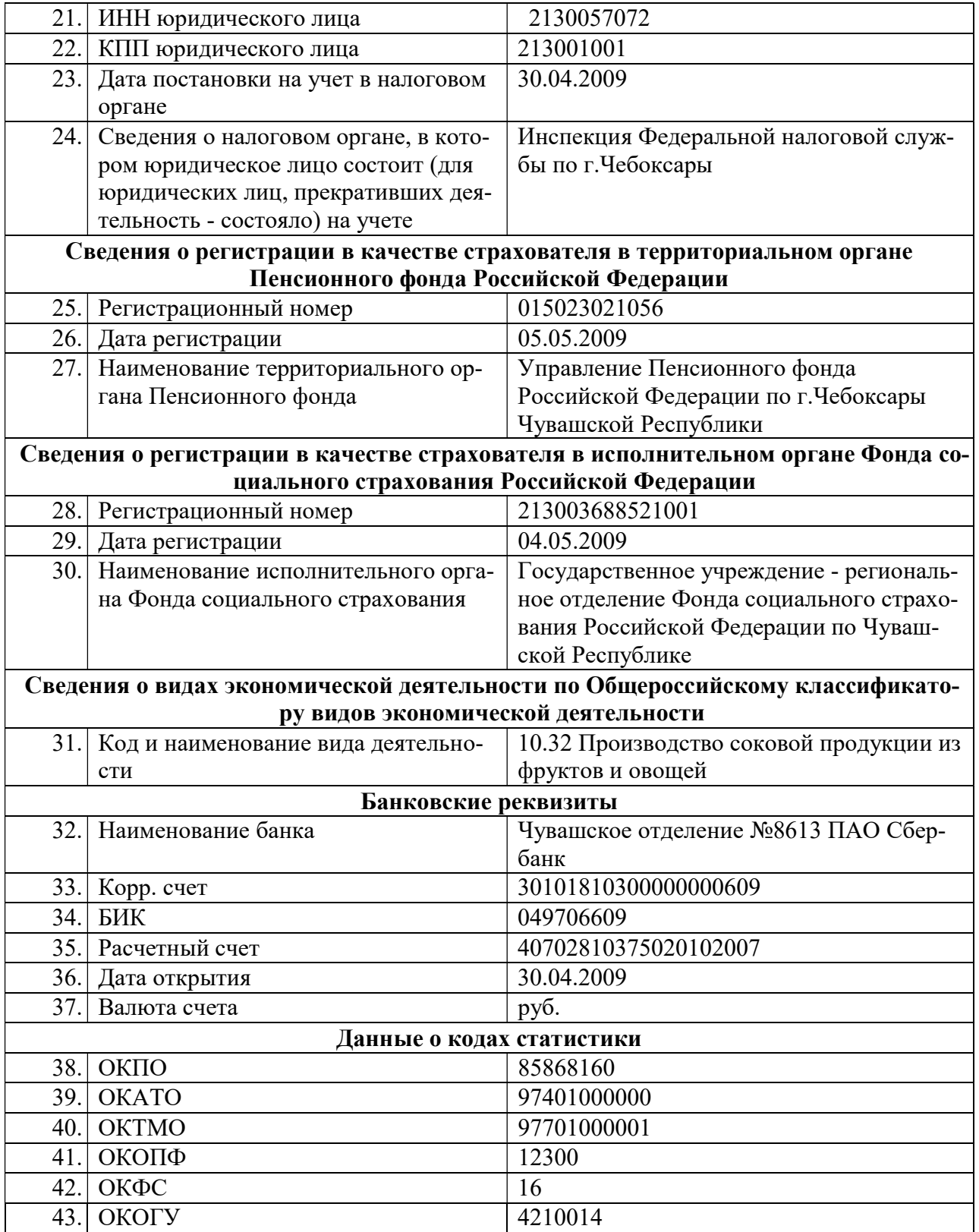

#### Пояснения к учетной политике в ООО «ФОРМУЛА ВКУСА» на 2023 год

Организация с 01.01.2023 г. применяет: ФСБУ 5/2019 «Запасы» ФСБУ 6/2020 «Основные средства»

ФСБУ 25/2018 «Бухгалтерский учет аренды» ФСБУ 26/2020 «Капитальные вложения» ФСБУ 27/2021 «Документы и документооборот в бухгалтерском учете»

Организация создает резерв по сомнительным долгам и резерв предстоящих расходов.

В соответствии с федеральным законодательством о страховании от производственного травматизма ООО «ФОРМУЛА ВКУСА» является страхователем и плательщиком взноса на обязательное социальное страхование от несчастных случаев на производстве и профессиональных заболеваний по ставке 0,4%.

### Калькуляция: Сок яблочный восстановленный (нектар)

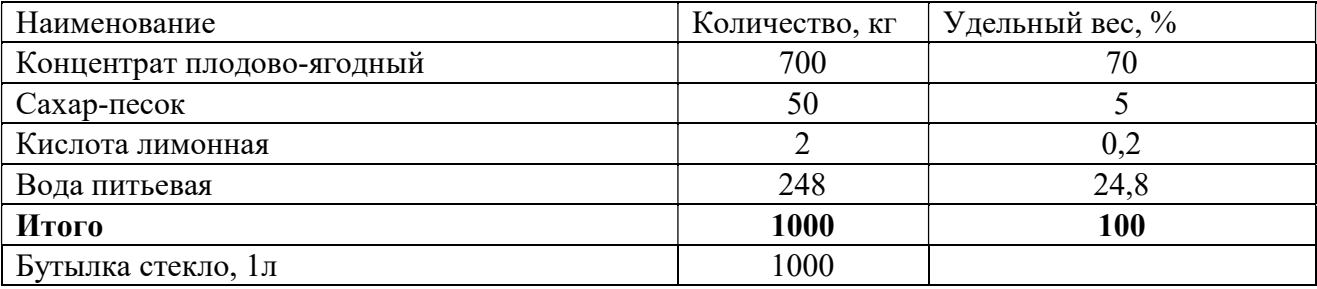

Нормативная себестоимость 1 бутылки сока составляет 260 руб.

#### Остатки по счетам на 30.04.2023 г.

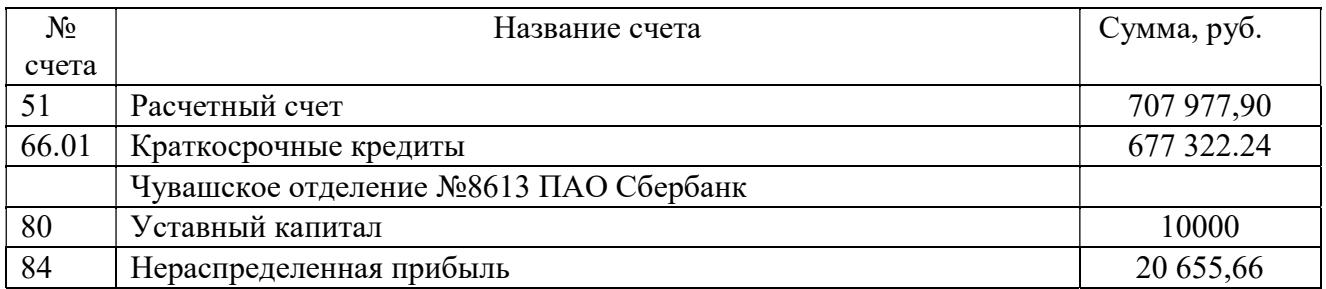

#### Пояснения к операциям и документам ООО «ФОРМУЛА ВКУСА» за май 2023 г.

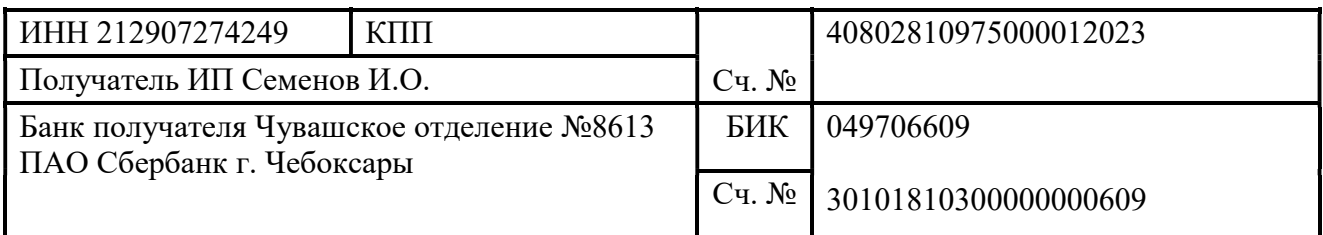

### СЧЕТ № 252 от «04» мая 2023 г.

Поставщик: ИП Семенов И.О. ИНН 212907274249, 428020, г. Чебоксары. Базовый Проезд, 4С Покупатель: ООО "ФОРМУЛА ВКУСА", ИНН 2130057072, КПП 213001001 Основание: договор 225 от 20.04.2023 г.

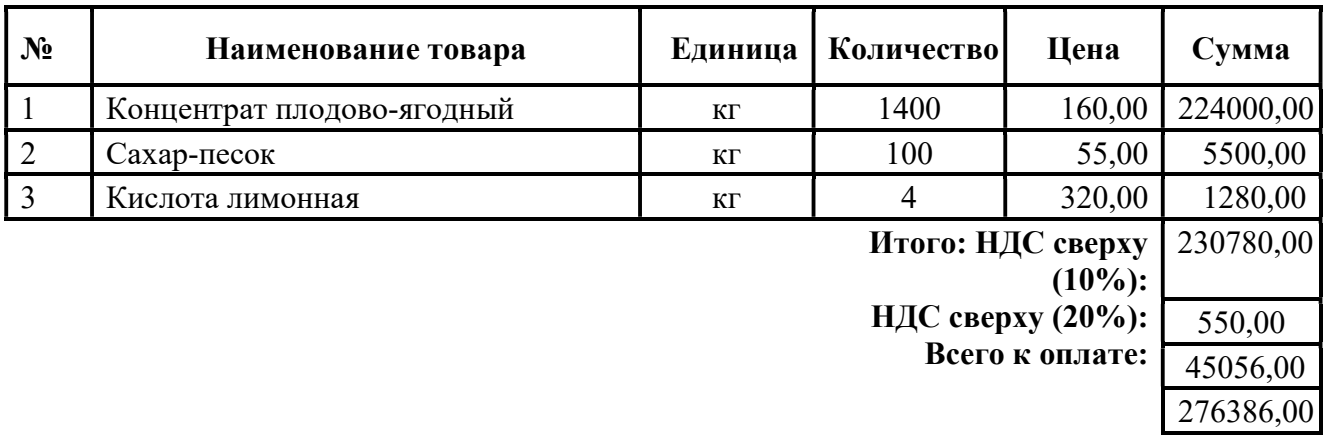

Всего наименований 3, на сумму 276386,00 Двести семьдесят шесть тысяч триста восемьдесят шесть рублей 00 коп.

Оплата в течение 5 рабочих дней со дня выставления счета.

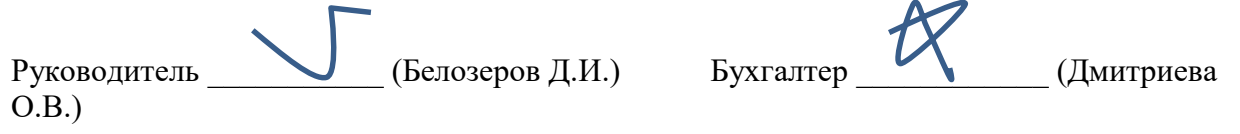

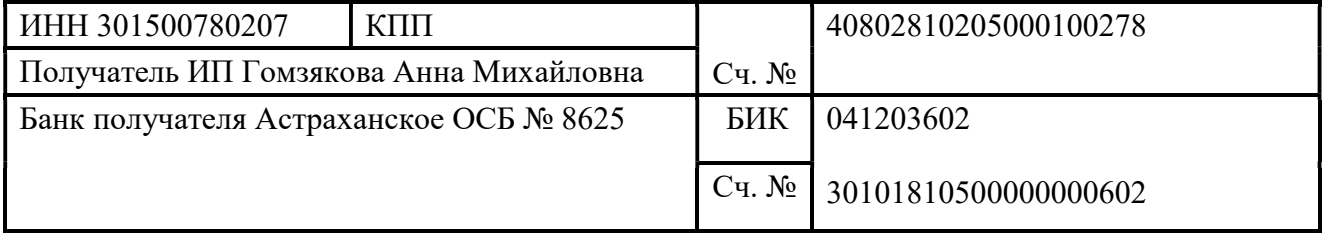

### СЧЕТ № 2504-178/22 от «05» мая 2023 г.

Поставщик: ИП Гомзякова Анна Михайловна ИНН 301500780207, 414018, г. Астрахань, ул. Адм. Нахимова, 151, литер «б» Покупатель: ООО "ФОРМУЛА ВКУСА", ИНН 2130057072, КПП 213001001 Ос-

нование: договор 178/22 от 05.02.2023 г.

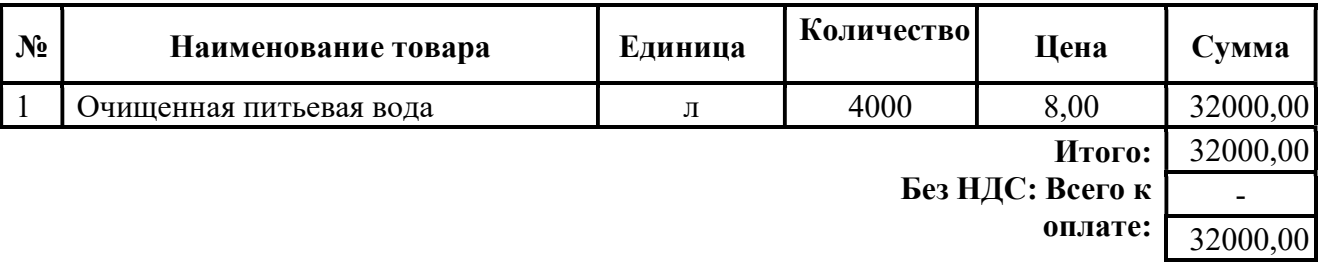

Всего наименований 1, на сумму 32000 руб. Тридцать две тысячи рублей руб. 00 коп.

Оплата в течение 5 рабочих дней со дня выставления счета.

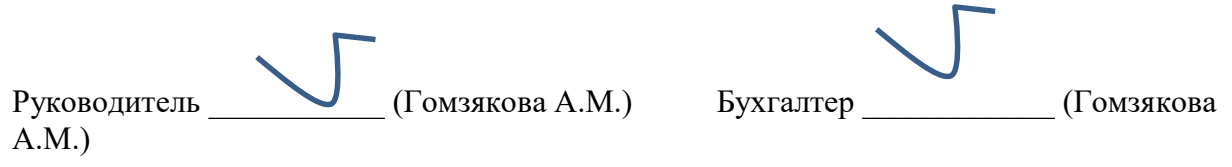

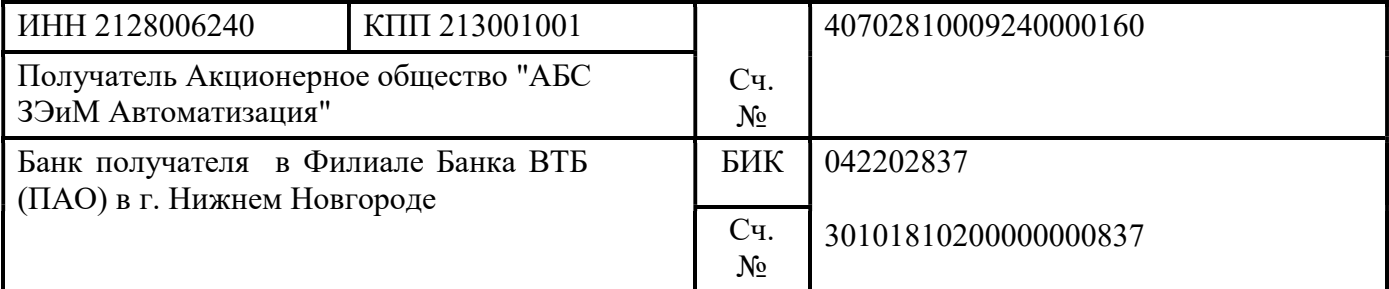

### СЧЕТ № 1 от «04» мая 2023 г.

Поставщик: Акционерное общество "АБС ЗЭиМ Автоматизация" ИНН 2128006240, КПП

213001001 428020 Чувашская республика-Чувашия, город Чебоксары, проспект И.Я.Яковлева, 1 Покупатель: ООО "ФОРМУЛА ВКУСА", ИНН 2130057072, КПП 213001001

Основание: договор 1 от 04.05.2023 г.

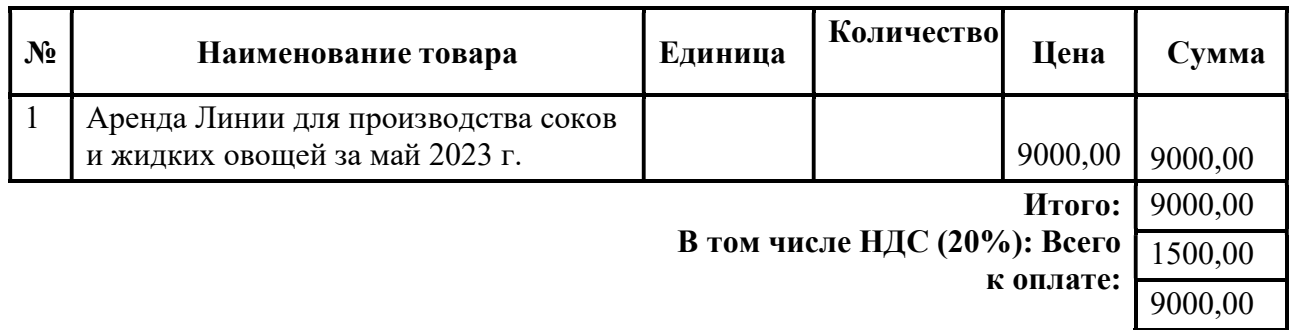

Всего наименований 1, на сумму 9000,00 Девять тысяч руб. 00 коп.

i.

Оплата в течение 3 рабочих дней со дня выставления счета.

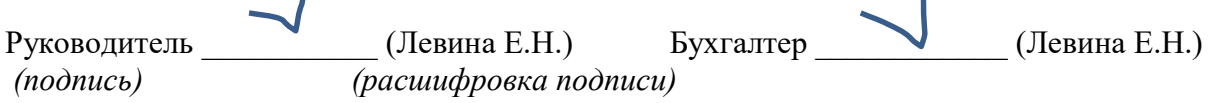

30

#### Акт № 1 приема-передачи оборудования

г. Чебоксары  $104$ " мая 2023 г.

Согласно Договору аренды оборудования № 1 от "04" мая 2023 года Акционерное общество "АБС ЗЭиМ Автоматизация", именуемое в дальнейшем "Арендодатель", в лице генерального директора Смирнова А.В., действующего на основании Устава, с одной стороны, и ООО "ФОРМУЛА ВКУСА", именуемое в дальнейшем "Арендатор", в лице директора Павлова И.М., действующего на основании Устава, с другой стороны, вместе именуемые "Стороны", а индивидуально – "Сторона", составили настоящий акт о нижеследующем:

1. Арендодатель в соответствии с настоящим актом передал Арендатору, а Арендатор принял

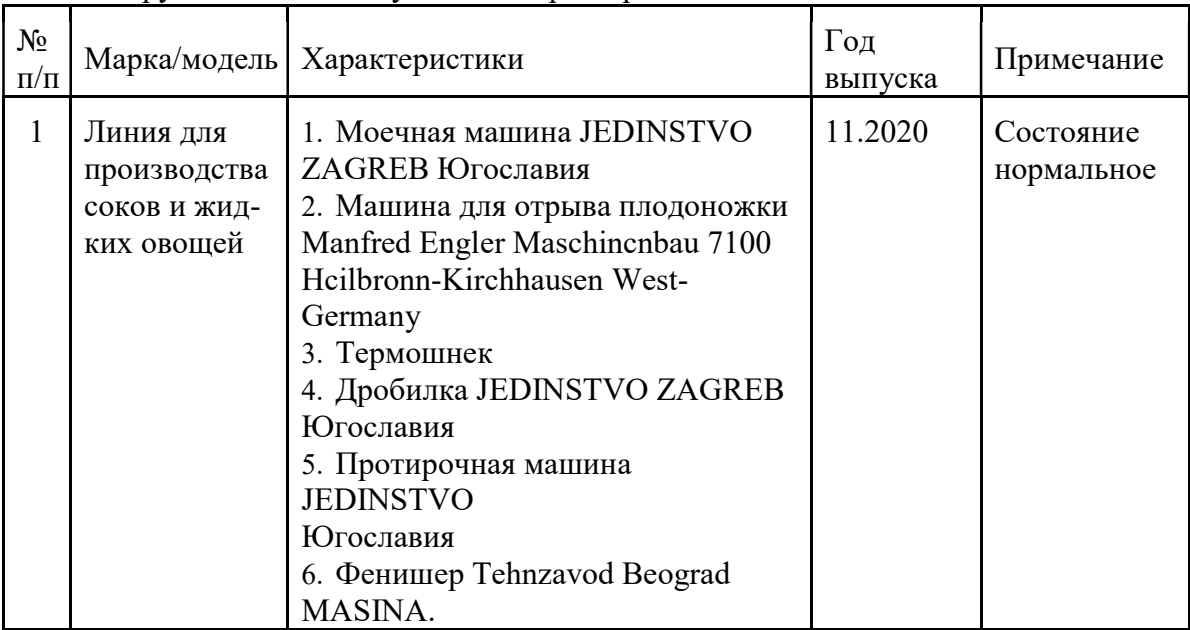

оборудование со следующими характеристиками:

- 2. Также Арендодатель в соответствии с настоящим актом передал Арендатору, а Арендатор принял следующие документы: технический паспорт № 987654-TY, руководство по эксплуатации оборудования.
- 3. Скрытые недостатки передаваемого имущества Сторонами оговорены.
- 4. Претензий у Арендатора к Арендодателю по состоянию передаваемого оборудования и документов не имеется.
- 5. Стоимость оборудования по договору 290000 руб.
- 6. Срок действия договора 11 месяцев с даты его подписания.
- 7. Ежемесячная стоимость арендной платы составляет 9000 (Девять тысяч) руб. 00 коп., в том числе НДС 20% - 1500 (Одна тысяча пятьсот) руб.
- 8. Подписав настоящий акт, Стороны подтверждают, что обязательства Сторон по приему-передаче оборудования по Договору исполнены надлежащим образом.
- 9. Настоящий акт составлен в 2 (двух) экземплярах на русском языке, по одному для каждой из Сторон.

#### Подписи сторон:

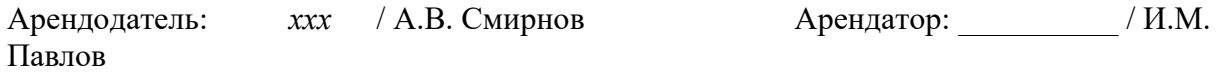

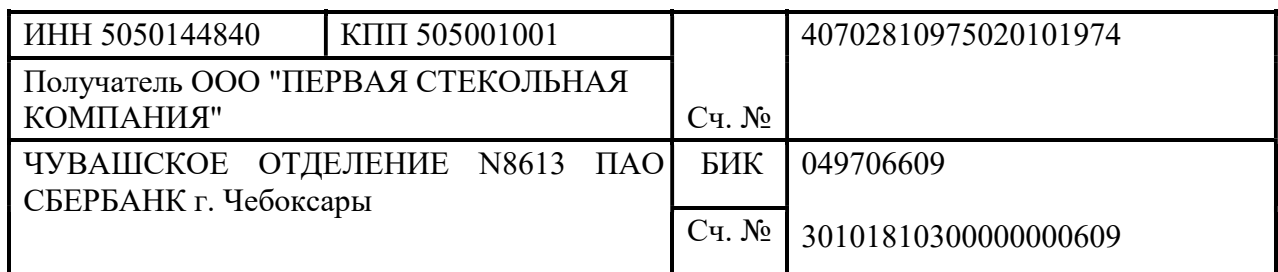

### СЧЕТ № 89 от «05» мая 2023 г.

Поставщик: ООО "ПЕРВАЯ СТЕКОЛЬНАЯ КОМПАНИЯ" ИНН 5050144840, КПП 505001001,

141107, Московская обл, Щелковский р-н, Щелково г, Финский мкр, дом 11, корпус 1, квартира 18 Покупатель: ООО "ФОРМУЛА ВКУСА", ИНН 2130057072, КПП 213001001 Основание: договор 89 от 11.05.2023 г.

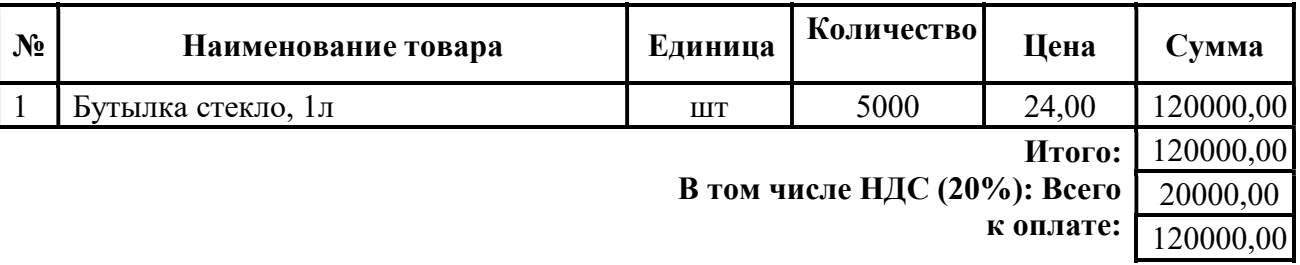

Всего наименований 1, на сумму 120000,00 Сто двадцать тысяч рубля руб. 00 коп.

Оплата в течение 10 рабочих дней со дня выставления счета.

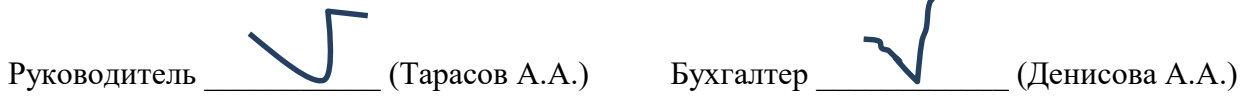

#### 16.05.2023 г.

Получен на склад Сок яблочный восстановленный (нектар) в количестве 2000 бут.

#### 18.05.2021 г.

Выставлен счет ООО «ЮНИОНПРОФ». Оплата в течение 5 календарных дней. Отгрузка продукции на следующий день после оплаты.

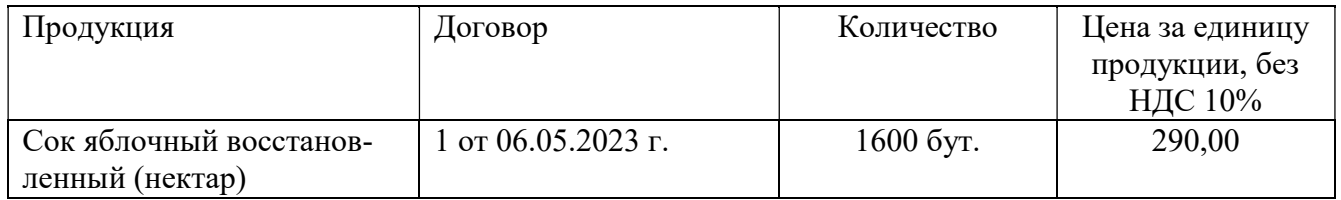

#### Карточка организации

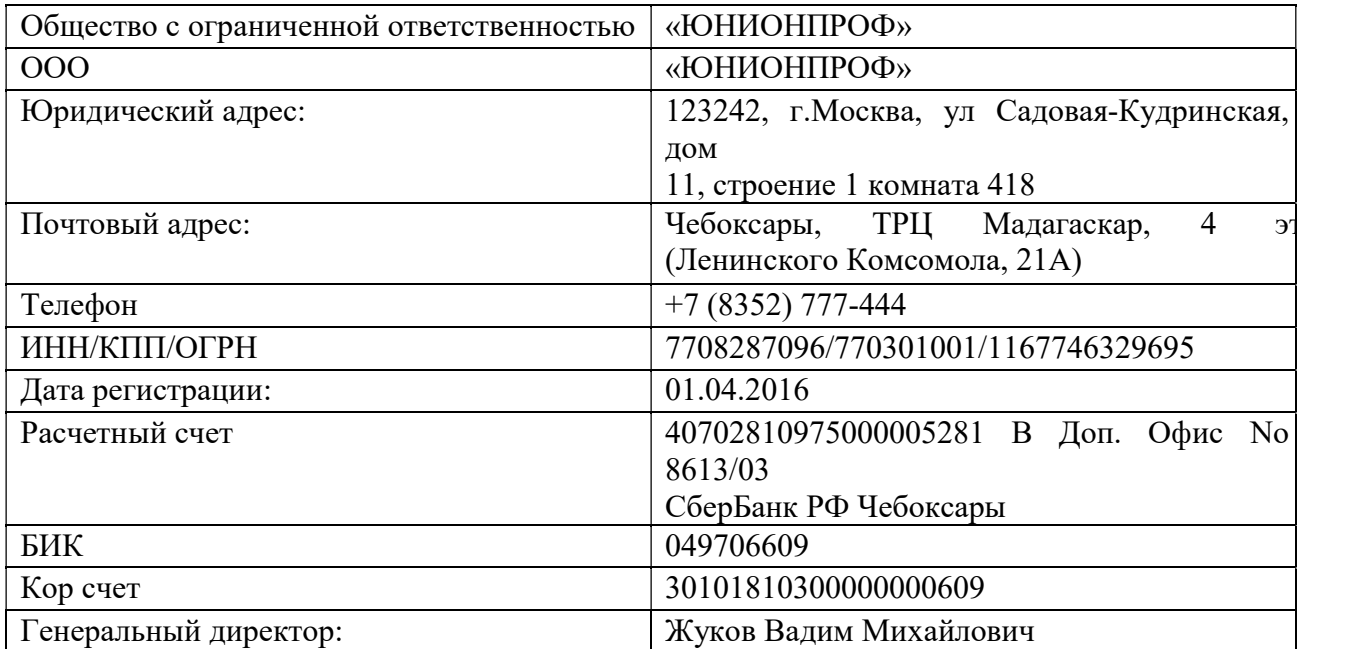

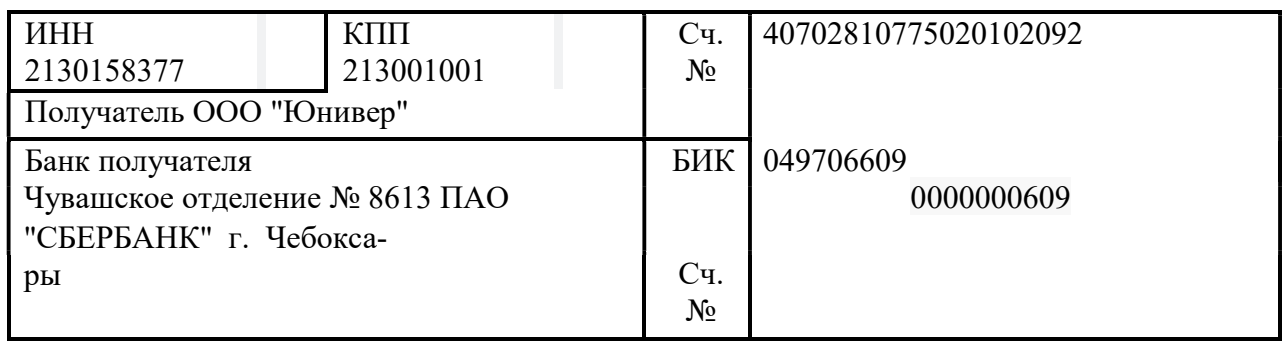

#### СЧЕТ № 106 от «12» мая 2023 г.

Поставщик: ООО "Юнивер" ИНН 2130158377 , КПП 213001001 , 428003, Чувашская Республика - Чувашия, город Чебоксары, площадь Речников, дом 3, помещение 1/202

Покупатель: ООО "ФОРМУЛА ВКУСА", ИНН 2130057072, КПП 213001001 Основание: договор 89 от 11.05.2023 г.

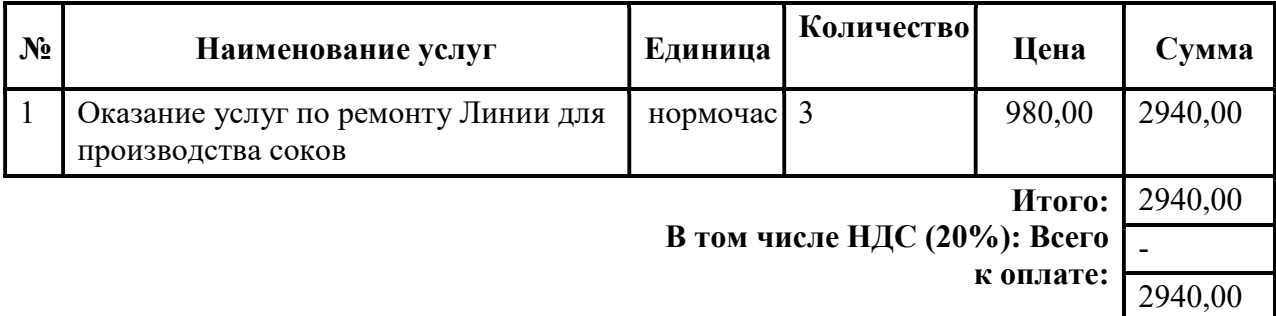

Всего наименований 1, на сумму 2940,00 Две тысячи девятьсот сорок руб. 00 коп. Оплата в течение 3 рабочих дней со дня выставления счета.

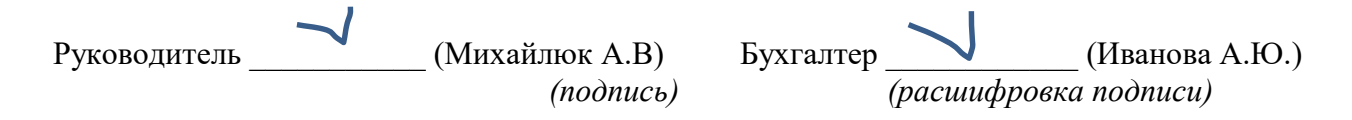

### Акт выполненных работ № 114 от 12 мая 2023г.

Исполнитель: ООО "Юнивер" ИНН 2130158377 , КПП 213001001 , 428003, Чувашская Республика - Чувашия, город Чебоксары, площадь Речников, дом 3, помещение 1/202

Заказчик ООО "ФОРМУЛА ВКУСА", ИНН 2130057072, КПП 213001001

Договор 89 от 11.05.2023 г.

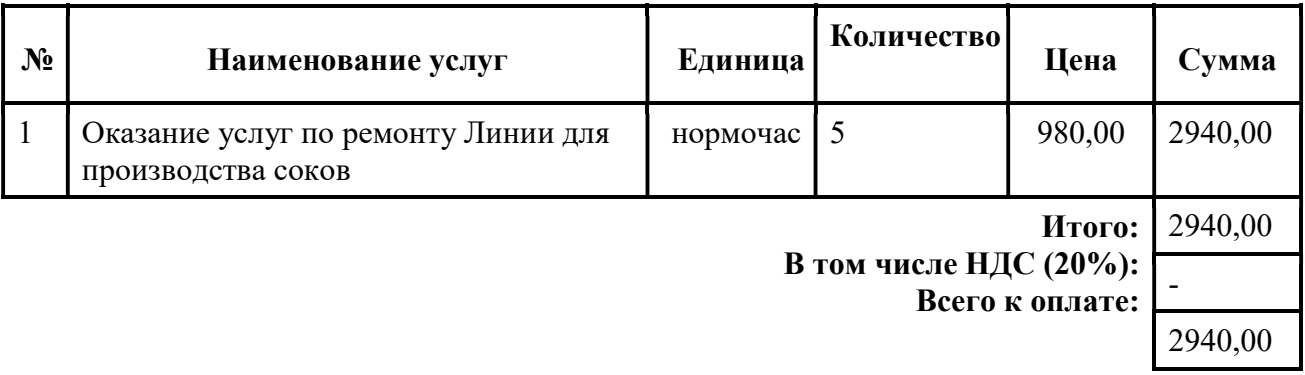

Всего оказано услуг 1, на сумму 2940,00 руб. Две тысячи девятьсот сорок руб. 00 коп 00 копеек

Вышеперечисленные работы (услуги) выполнены полностью и в срок. Заказчик претензий по объему, качеству и срокам оказания услуг претензий не имеет.

Исполнитель Заказчик ООО «Юнивер» ООО "ФОРМУЛА ВКУСА"  $\longrightarrow$  Михайлюк А.В.

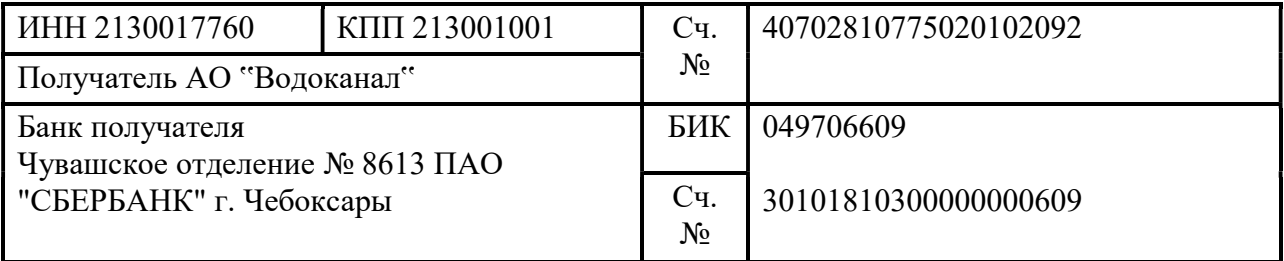

### СЧЕТ № 1220/05 от «31» мая 2023 г.

Поставщик: АО "Водоканал" ИНН 2130017760, КПП 213001001 428024 г. Чебоксары, Мясокомбинатский пр., 12

Покупатель: ООО "ФОРМУЛА ВКУСА", ИНН 2130057072, КПП 213001001 Основание: договор 1136 от 09.01.2023 г.

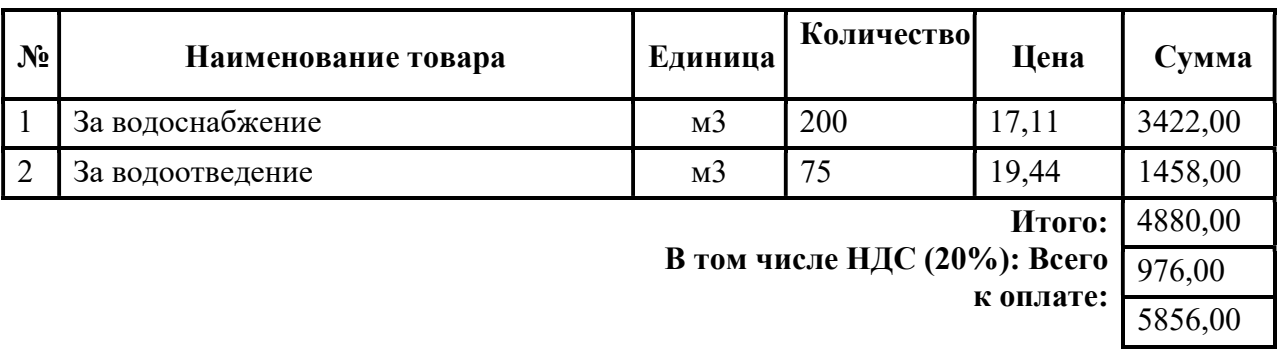

Всего наименований 2, на сумму 5856,00 Пять тысяч восемьсот пятьдесят шесть руб. 00 коп.

Оплата до 05 числа месяца, следующего за расчётным

Руководитель \_\_\_\_\_\_\_\_\_ (Васильев В.С.) Бухгалтер **W** (Захарова О.В.) (подпись) (расшифровка подписи)

### Акт № 1220/05 от «31» мая 2023 г.

Исполнитель: АО "Водоканал", ИНН 2130017760, КПП 213001001 428024 г. Чебоксары, Мясокомбинатский пр., 12, р/с 40702810775020102092, в банке Чувашское отделение № 8613 ПАО "СБЕРБАНК" г. Чебоксары, БИК 049706609, к/с 30101810300000000609 Заказчик: ООО "ФОРМУЛА ВКУСА", ИНН 2130057072, р/с 40702810375020102007, в банке ЧУВАШСКОЕ ОТДЕЛЕНИЕ N8613 ПАО СБЕРБАНК, БИК 049706609, к/с 30101810300000000609

Основание: 1136 от 09.01.2023 г.

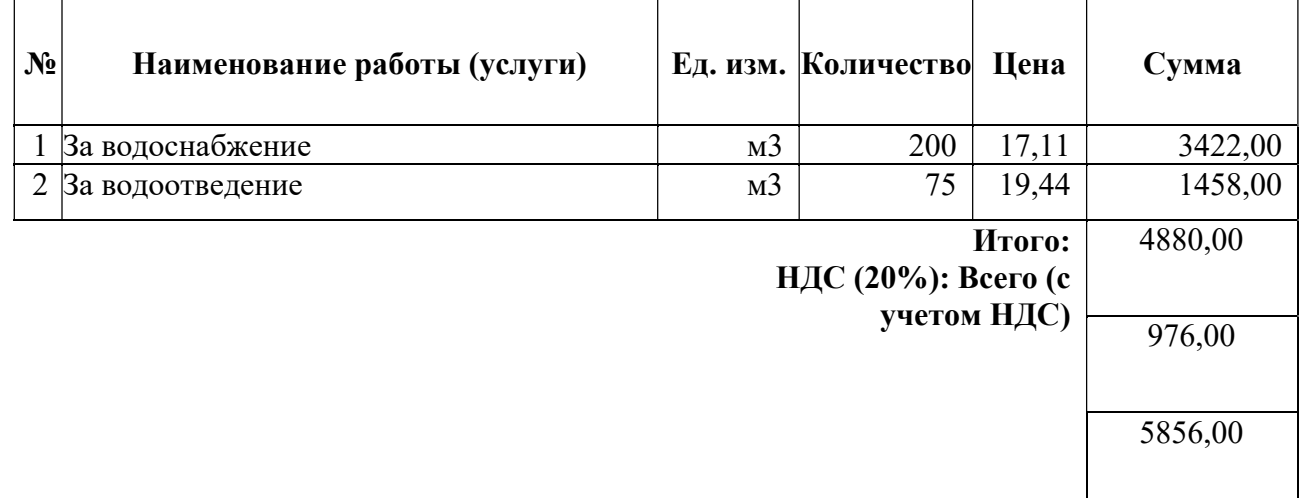

Пять тысяч восемьсот пятьдесят шесть руб. 00 коп.

Вышеперечисленные работы (услуги) выполнены полностью и в срок. Заказчик претензий по объему, качеству и срокам оказания услуг претензий не имеет.

# Исполнитель Заказчик

\_\_\_\_\_\_\_\_\_\_\_\_\_\_. Васильев В.С. \_\_\_\_\_\_\_\_\_\_\_\_\_\_\_\_\_\_\_\_\_\_\_\_\_\_\_

АО "Водоканал" ООО "ФОРМУЛА ВКУСА"

### 3 ЭТАП – ВЛАДЕТЬ

#### Вопросы кэкзамену

ют?

- 1. Что является целью информационной технологии?
- 2. Что является методами ИТ?
- 3. Что такое средства ИТ?
- 4. Что представляет собой глобальная информационная технология?
- 5. Что представляет собой базовая информационная технология?
- 6. Что представляют собой конкретные информационные технологии?
- 7. Что понимается под системой управления экономическим объектом?
- 8. В чем заключается иерархичность систем управления?
- 9. Что такое информационный контур организации и информационная система?
- 10. Какие основные тенденции развития информационных технологий существу-

11. В чем выражается влияние развития информационных технологий на информационные системы?

- 12. Что такое жизненный цикл информационных систем?
- 13. Какие модели жизненного цикла информационных систем Вы знаете?
- 14. Охарактеризуйте жизненный цикл ИС.
- 15. Каковы основные стадии и этапы разработки ИС?
- 16. Какова роль заказчика в создании ИС?

17. Назовите основные рекомендации при использовании типовых проектных решений в разработке ИС?

18. Дайте определение информационного обеспечения системы автоматизированной информационной системы.

- 19. Основные функции СУБД.
- 20. Модель предметной области «сущность–связь».
- 21. Модели данных: иерархическая, сетевая, реляционная, объектная.

22. Определения метаданных, первичного и внешнего ключей БД. Нормализация отношений.

- 23. Функциональные и транзитивные зависимости в модели «сущность–связь».
- 24. Характеристика основных объектов БД и типов данных, хранимых в полях БД.
- 25. Основные этапы проектирования баз данных.
- 26. Понятие корпоративной информационной системы.
- 27. Системы управления электронными документами.
- 28. Функции и задачи систем управления электронными документами.
- 29. Основные компоненты СЭУД.
- 30. Понятие «электронный документ», «виртуальный документ».
- 31. Современные программные продукты для СЭУД.

32. Возможности использования Internet–технологий для управления документами в масштабах организации.

33. Корпоративные стандарты и их функции (отечественные и зарубежные).

- 34. Обобщенная технология создания КИС.
- 35. Модели создания КИС.
- 36. Методологии, используемые при создании КИС на этапе информационной мо-

#### дели.

- 37. Концепции MRP II, ERP.
- 38. Концепция CIM. Системы CAD/CAM/CAE.
- 39. Системы CRM, SCM.
- 40. Что такое корпоративные системы, и каково их назначение?
- 41. Каковы особенности КИС, требования, тенденции?
- 42. Охарактеризуйте современного состояние рынка КИС.
- 43. Какие подсистемы включают в себя корпоративные системы?
- 44. Что понимается под системой управления базами данных?
- 45. Что понимается под компьютерной графикой?
- 46. Перечислите функции табличных процессоров.
- 47. Что такое интегрированные пакеты прикладных программ?
- 48. Что такое банк данных?
- 49. Что такое СУБД? Архитектура СУБД.
- 50. Что такое информационно-логическая модель?
- 51. Опишите основные возможности СУБД MS Access.

### 4. МЕТОДИЧЕСКИЕ МАТЕРИАЛЫ, ОПРЕДЕЛЯЮЩИЕ ПРОЦЕДУРЫ ОЦЕНИВАНИЯ ЗНАНИЙ, УМЕНИЙ, НАВЫКОВ И (ИЛИ) ОПЫТА ДЕЯТЕЛЬНОСТИ, ХАРАКТЕРИЗУЮЩИХ ЭТАПЫ ФОРМИРОВАНИЯ КОМПЕТЕНЦИЙ В ПРОЦЕССЕ ОСВОЕНИЯ ОБРАЗОВАТЕЛЬНОЙ ПРОГРАММЫ

### $1.9$  TAIT –  $3$  HAT  $\bf{b}$

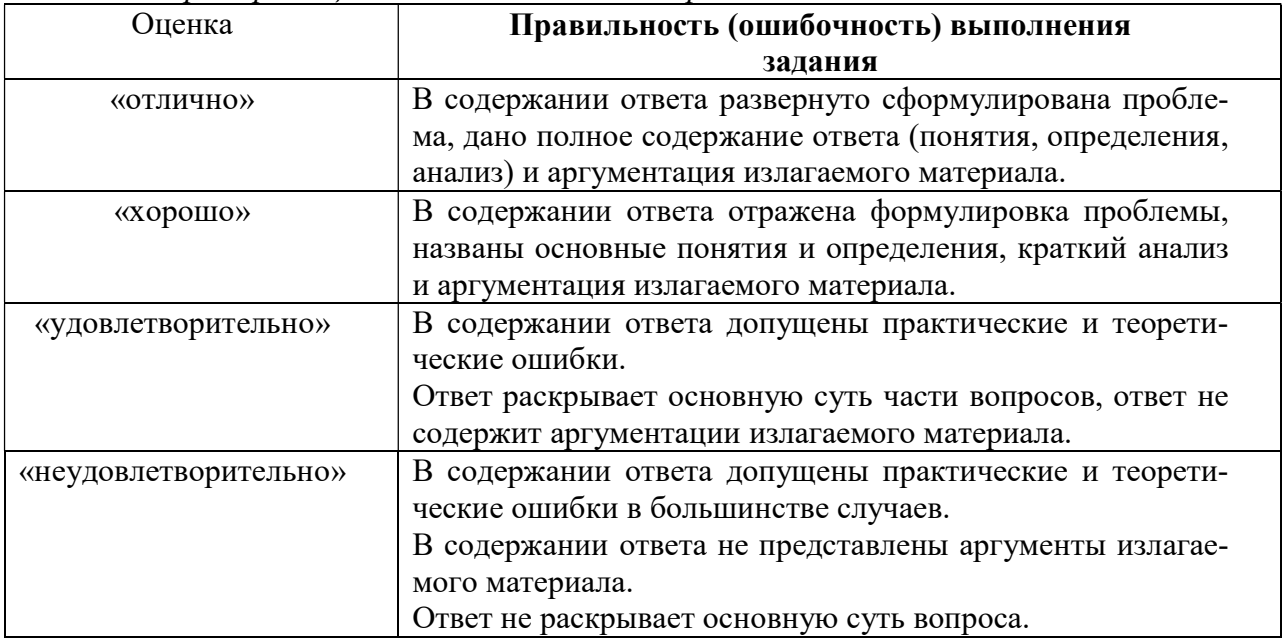

Критерии оценивания ответов на вопросы собеседования по теме

## 2 ЭТАП – УМЕТЬ

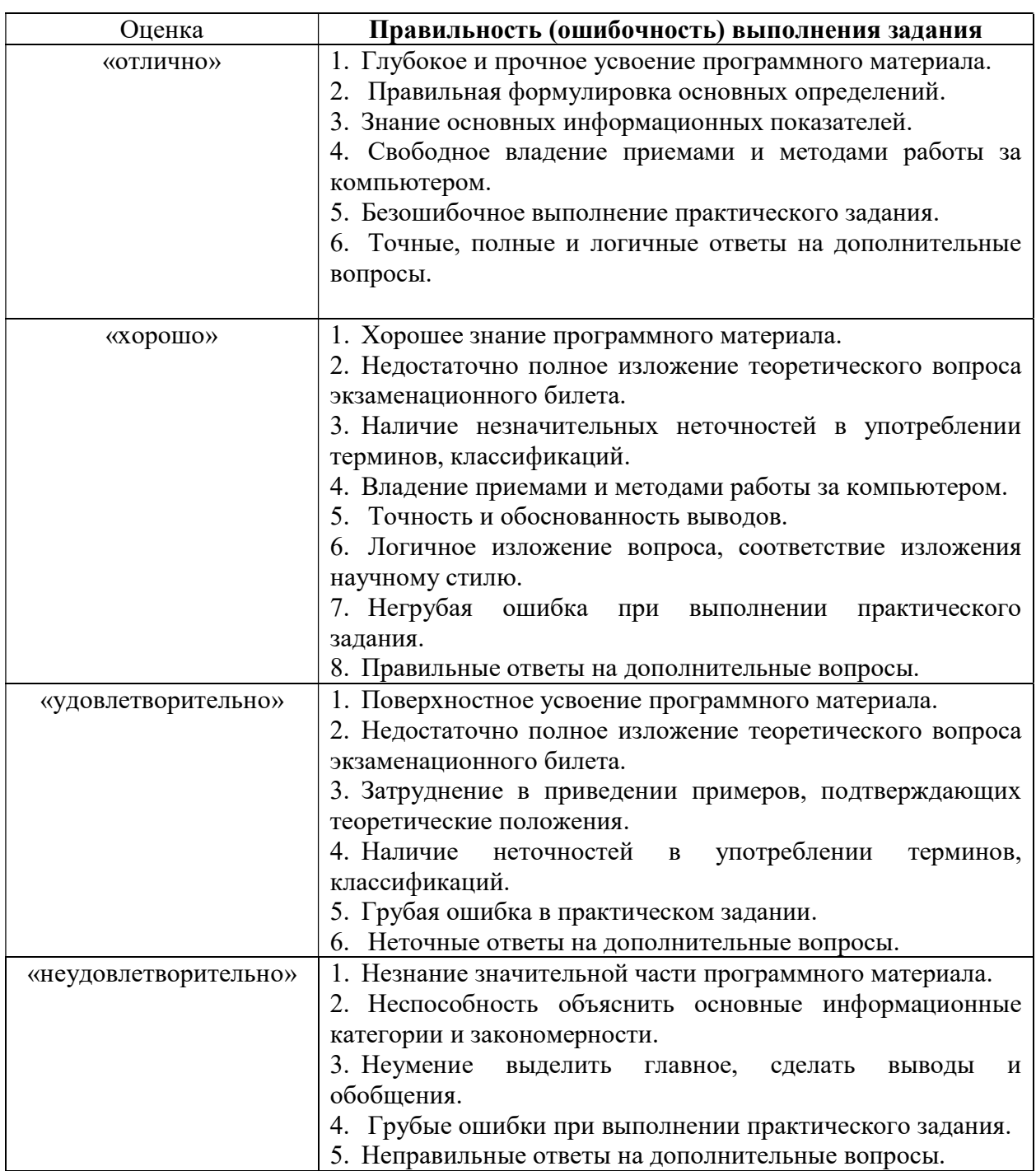

Критерии оценивания знаний при выполнении практических работ.

Критерии оценивания знаний при выполнении контрольных работ.

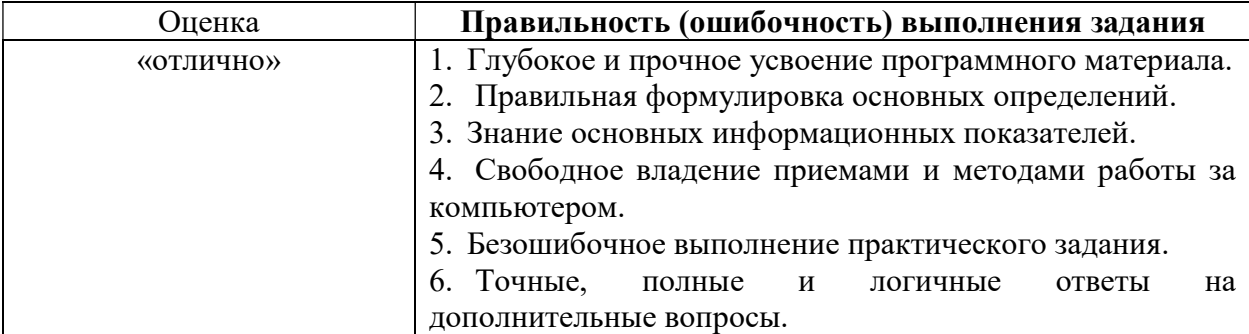

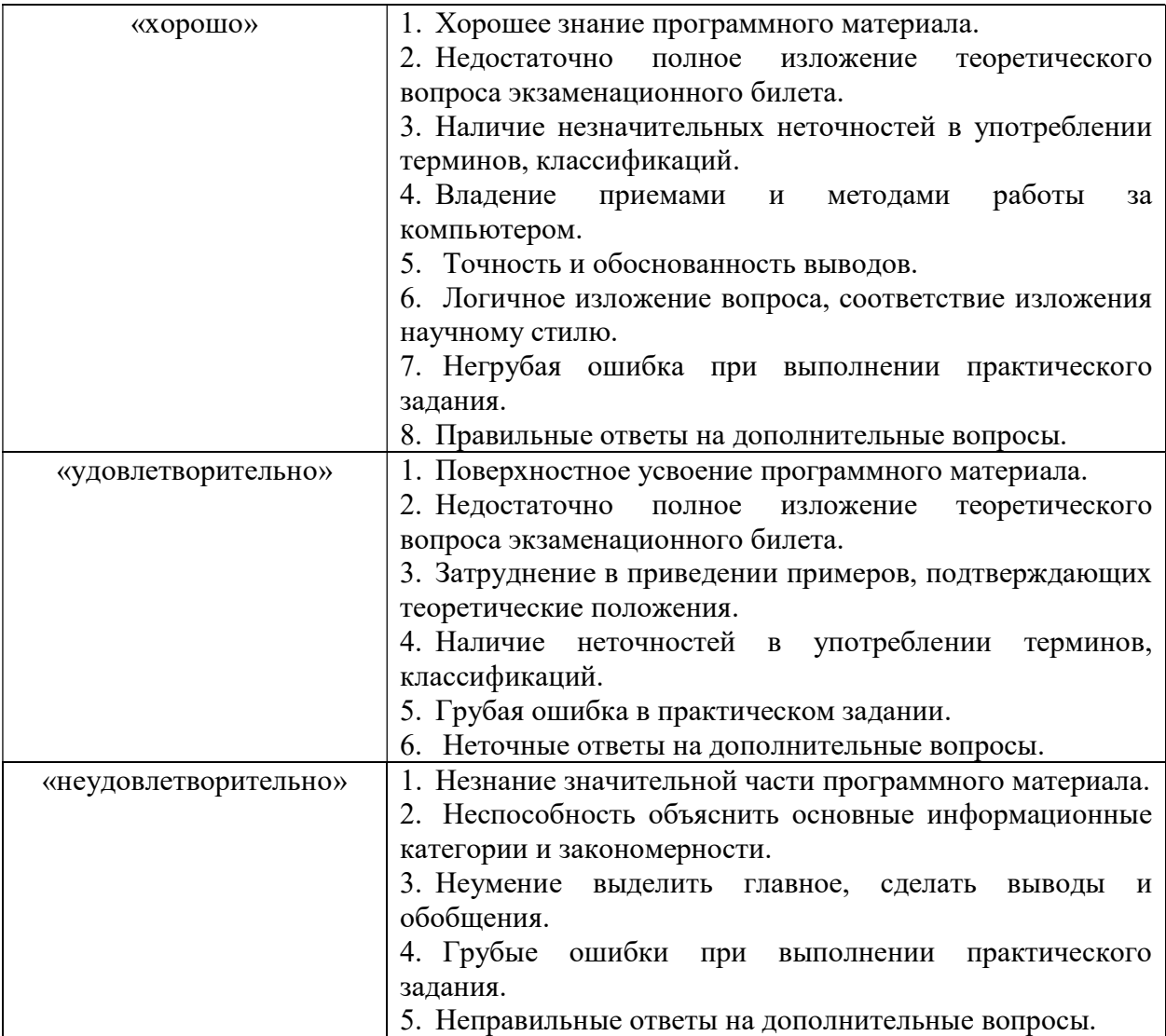

### 3 ЭТАП – ВЛАДЕТЬ

Критерии оценивания знаний на экзамене.

«ОТЛИЧНО»:

- 1. Глубокое и прочное усвоение программного материала.
- 2. Правильная формулировка экономических категорий и закономерностей.
- 3. Знание классификаций, применяемых в статистике.
- 4. Знание основных статистических показателей.
- 5. Свободное владение приемами и методами статистики.
- 6. Точность и обоснованность выводов.
- 7. Безошибочное выполнение практического задания.
- 8. Точные, полные и логичные ответы на дополнительные вопросы.

«ХОРОШО»:

- 1 Хорошее знание программного материала.
- 2. Недостаточно полное изложение теоретического вопроса экзаменационного билета.

3. Наличие незначительных неточностей в употреблении терминов, классификаций.

- 4. Знание основных статистических показателей.
- 5. Владение приемами и методами статистики.

6. Неполнота представленного иллюстративного материала.

7. Точность и обоснованность выводов.

8. Логичное изложение вопроса, соответствие изложения научному стилю.

9. Негрубая ошибка при выполнении практического задания.

10. Правильные ответы на дополнительные вопросы.

#### «УДОВЛЕТВОРИТЕЛЬНО»:

1. Поверхностное усвоение программного материала.

2. Недостаточно полное изложение теоретического вопроса экзаменационного билета.

3. Затруднение в приведении примеров, подтверждающих теоретические положения.

4. Наличие неточностей в употреблении терминов, классификаций.

5. Неумение четко сформулировать выводы.

6. Отсутствие навыков научного стиля изложения.

7. Грубая ошибка в практическом задании.

8. Неточные ответы на дополнительные вопросы.

«НЕУДОВЛЕТВОРИТЕЛЬНО»

1. Незнание значительной части программного материала.

2. Неспособность объяснить основные статистические категории и закономерности.

3. Неумение выделить главное, сделать выводы и обобщения.

4. Грубые ошибки при выполнении практического задания.

5. Неправильные ответы на дополнительные вопросы.